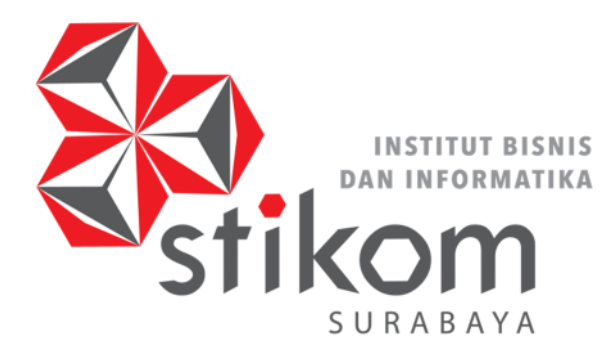

HEART & MIND TOWARDS EXCELLENCE

# **MONITORING SUHU DAN KELEMBAPAN RUANG SERVER PT. SIER**

**INSTITUT BISNIS** 

**DAN INFORMATIKA** 

SURABAYA

# **SURABAYA MENGGUNAKAN ARDUINO DENGAN DATABASE**

**THINGSPEAK**

**KERJA PRAKTIK** 

**Program Studi** 

**S1 Sistem Komputer** 

**Oleh :** 

**MOCHAMAD NUR AFANDI**

**15410200010** 

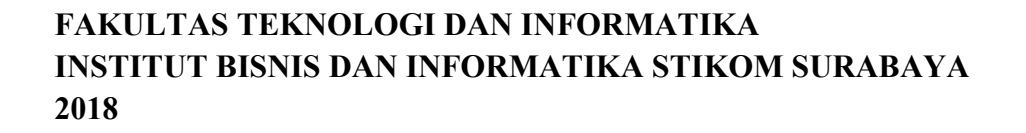

# **LAPORAN KERJA PRAKTIK**

# **MONITORING SUHU DAN KELEMBAPAN RUANG SERVER PT. SIER SURABAYA MENGGUNAKAN ARDUINO DENGAN DATABASE THINGSPEAK**

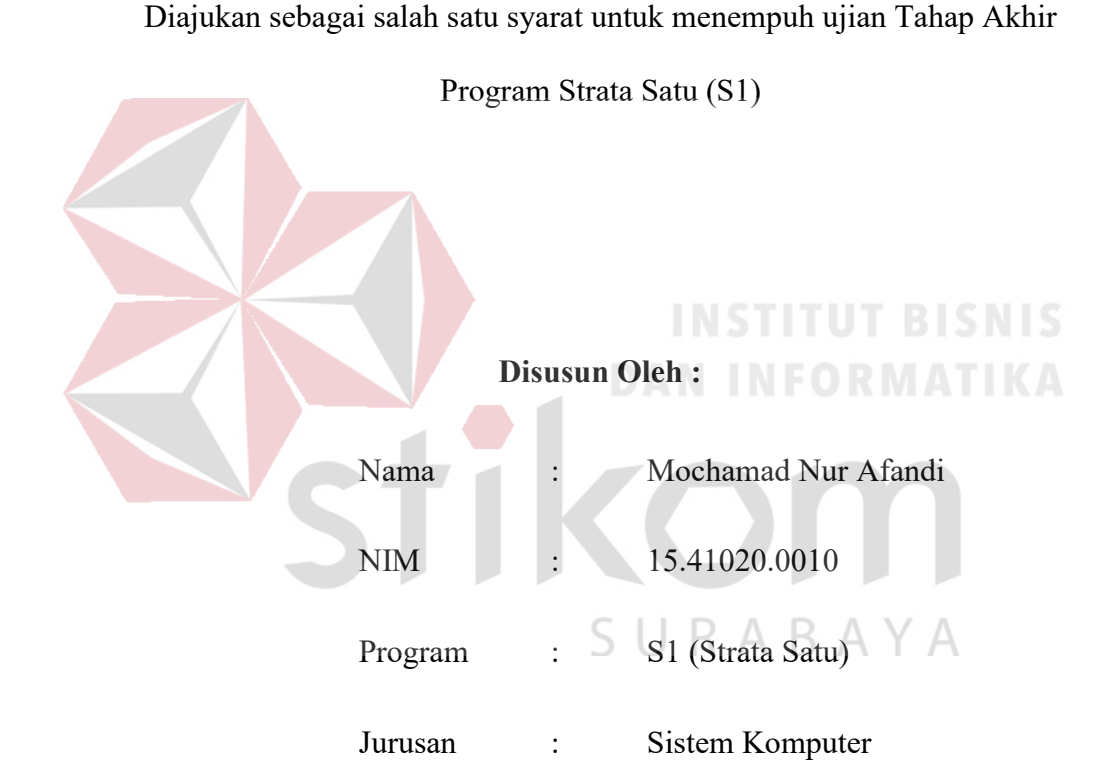

### **FAKULTAS TEKNOLOGI DAN INFORMATIKA**

### **INSTITUT BISNIS DAN INFORMATIKA STIKOM SURABAYA**

**2018** 

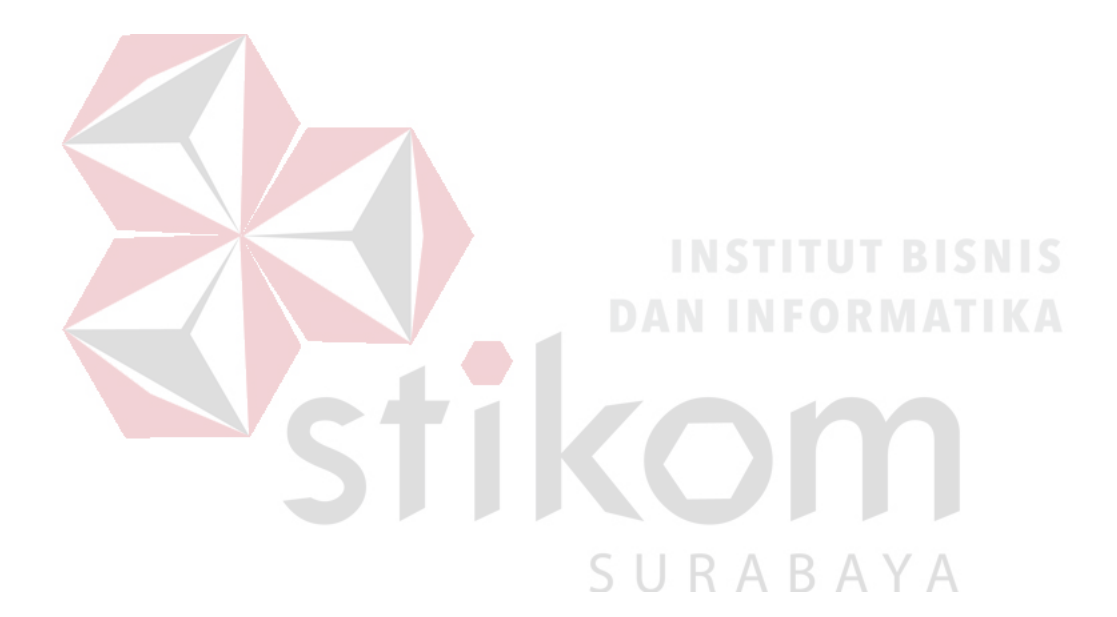

*"Perbaikilah dirimu sebelum orang lain memberikan maaf"* 

**-Mochamad Nur Afandi-**

**Dipersembahkan Kepada**

**Keluarga Besar, Terutama kepada Ayahanda, Ibu, Kakak, Yang tidak ada** 

**bosannya setiap saat mengingatkan serta memotivasi**

SURABAYA

**Saya pada kondisi apapun. Dan kawan-kawan yang membantu setiap proses**

**berjalannya waktu di manapun.**

### **LEMBAR PENGESAHAN**

# **LAPORAN KERJA PRAKTIK**

# **MONITORING SUHU DAN KELEMBAPAN RUANG SERVER PT. SIER SURABAYA MENGGUNAKAN ARDUINO DENGAN DATABASE**

### **THINGSPEAK**

**MOCHAMAD NUR AFANDI NIM : 15.41020.0010** 

Telah diperiksa, diuji dan disetujui

Surabaya, 20 Desember 2018 Disetujui : Disetujui : Penyelia Pembing Pennsylvania Pennsylvania Pennsylvania Pennsylvania Pennsylvania Pennsylvania Pennsylvania Pennsylvania S  **Musayyanah, S.S., M.T., M.T., M.T., M.T., M.T., M.T., M.T., M.T., M.T., M.T., M.T., M.T., M.T., M.T., M.T., M.T., M.T., M.T., M.T., M.T., M.T., M.T., M.T., M.T., M.T., M.T., M.T., M.T., M.T., M.T., M.T., M.T., M.T., M.T.** 

Mengetahui: Ketua Prodi S1 Sistem Komputer **JLTAS TEKNO** Mengetahui :  $\mathcal{L}_{\text{R}}$ 

Pauladie Susanto, S.Kom., M.T. NIDN. 0729047501

v

**Pauladie Susanto, S.Kom., M.T.** 

NIDN. 0729047501

, M.T.

Pembimbing

NIDN. 0730069102

Musayyanah

### **SURAT PERNYATAAN**

**SURAT PERNYATAAN** 

# PERSETUJUAN PUBLIKASI DAN KEASLIAN KARYA ILMIAH

Sebagai mahasiswa Institut Bisnis dan Informatika Stikom Surabaya, saya:

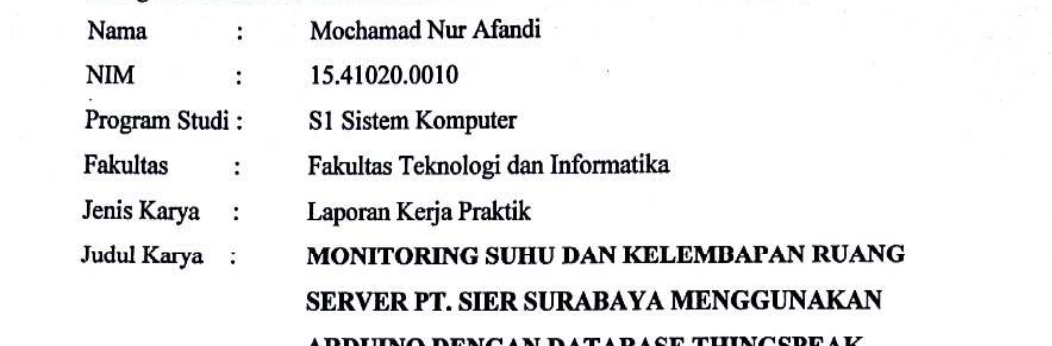

Menyatakan dengan sesungguhnya bahwa:

1. Demi pengembangan Ilmu Pengetahuan, Teknologi dan Seni, saya menyetujui memberikan kepada Institut Bisnis dan Informatika Stikom Surabaya Hak Bebas Royalti Non-Eksklusif (Non-Exclusive Royalti Free Right) atas seluruh isi/ sebagian karya ilmiah saya tersebut di atas untuk disimpan, dialihmediakan dan dikelola dalam bentuk pangkalan data (database) untuk selanjutnya didistribusikan atau dipublikasikan demi kepentingan akademis dengan tetap mencantumkan nama saya sebagai penulis atau pencipta dan sebagai pemilik Hak Cipta.

2. Karya tersebut di atas adalah karya asli saya, bukan plagiat baik sebagian maupun keseluruhan. Kutipan, karya atau pendapat orang lain yang ada dalam karya ilmiah ini adalah semata hanya rujukan yang dicantumkan dalam Daftar Pustaka saya.

3. Apabila dikemudian hari ditemukan dan terbukti terdapat tindakan plagiat pada karya ilmiah ini, maka saya bersedia untuk menerima pencabutan terhadap gelar kesarjanaan yang telah diberikan kepada saya.

3. Apabila dikemudian hari ditemukan dan terbukti terdapat tindakan plagiat pada karya  $\liminf$  ini,  $\limsup$  is  $\limsup$  in  $\limsup$  is  $\limsup$  if  $\limsup$  is  $\limsup$  if  $\limsup$  is  $\limsup$  if  $\limsup$  is  $\limsup$  if  $\limsup$  is  $\limsup$  if  $\limsup$  is  $\limsup$  if  $\limsup$  is  $\limsup$  if  $\limsup$  is  $\limsup$  if  $\limsup$  is  $\limsup$  is  $\limsup$  is  $\limsup$  is  $\limsup$  is  $\lim$ 

Demikian surat pernyataan ini saya buat dengan sebenarnya. Yang menyatakan  $\frac{1}{2}$ Yang menyatakan

Mochamad Nur Afandi NIM: 15.41020.0010

NIM : 15.41020.0010

vi

### **ABSTRAK**

Dalam suatu ruang server, pengaturan suhu dan kelembapan sangatlah penting. Pengontrolan dan monitor untuk kedua parameter tersebut secara manual akan menyita waktu bagi karyawan. Apalagi jika operator ingin menganalisis suhu ataupun kelembapan dalam rentang waktu tertentu. Dengan kemajuan teknologi dan IoT sekarang, dapat dilakukan pemeriksaan suhu dan kelembapan suatu ruangan tanpa harus melihat ke monitor alat ukur di ruangan tersebut. Informasi dari hasil monitoring DHT11 dapat dilihat langsung melalui server thingspeak.com yang menampilkan data secara *realtime*. Dengan bantuan mikrokontroler Arduino Uno, modul Ethernet Shield W5100 sebagai alat bantu koneksi antara sensor dan server ThingSpeak serta penyedia jasa internet.

Dalam pembuatan alat ini digunakan beberapa metode diantaranya pengumpulan informasi dan literatur, pengujian komponen, server, dan pengujian sistem yang telah dirancang dan dibuat. Sehingga hasil akhir dari pengamatan ini adalah server thingspeak.com dapat menyimpan data suhu dan kelembapan secara otomatis sehingga data tersebut dapat diakses di kemudian hari dan dapat dianalisis secara langsung.

*Kata Kunci : Suhu, Kelembapan, DHT-11, IoT, Thingspeak.*

### **KATA PENGANTAR**

Puji syukur penulis panjatkan kepada Tuhan Yang Maha Esa atas segala rahmat dan nikmat yang telah diberikan-Nya sehingga penulis dapat menyelesaikan Laporan Kerja Praktik ini. Penulisan Laporan ini adalah sebagai salah satu syarat Menempuh Tugas Akhir pada Program Studi S1 Sistem Komputer Institut Bisnis dan Informatika Stikom Surabaya.

Dalam usaha menyelesaikan penulisan Laporan Kerja Praktik ini, penulis banyak mendapat bantuan dari berbagai pihak, baik moral maupun materi. Oleh karena itu penulis mengucapkan terima kasih dan penghargaan kepada :

- 1. Allah SWT, karena dengan rahmat dan hidayah-Nya penulis dapat menyelesaikan Laporan Kerja Praktik ini.
- 2. Orang Tua dan Saudara-saudari saya tercinta yang telah memberikan dorongan dan bantuan baik moral maupun materi.
- 3. PT. SIER SURABAYA atas segala kesempatan dan pengalaman kerja yang telah diberikan kepada penulis selama melaksanakan Kerja Praktik.
- 4. Kepada Bapak Dedi Apriyanto, S.T. selaku *Spv. Document & Information System* PT. Surabaya Industrial Estate Rungkut (SIER) Surabaya, beserta staf yang telah memberikan tempat Kerja Praktik dan menerima dengan baik.
- 5. Kepada Bapak Rudiyanto selaku *IT Support* yang telah bersabar membimbing penulis melakukan magang di perusahaan tersebut.
- 6. Kepada Bapak Pauladie Susanto, S.Kom., M.T. selaku Ketua Program Studi Sistem Komputer Surabaya.
- 8. Kepada Ibu Musayyanah, S.ST., M.T. selaku dosen pembimbing yang telah bersabar dan bersedia menerima penulis sebagai anak didiknya dalam menyelesaikan Laporan Kerja Praktik ini.
- 7. Bapak Wahju Priastoto, S.E., selaku Koordinator Kerja Praktik di Institut Bisnis dan Informatika Stikom Surabaya, atas bantuan maupun dorongan yang telah diberikan.
- 8. Kawan-kawan kuliah khususnya angkatan 2015 yang telah memberikan dorongan maupun motivasi penulis untuk segera menyelesaikan Laporan Kerja Praktik agar tepat waktu serta semua pihak yang terlibat namun tidak dapat penulis sebutkan satu persatu atas bantuan dan dukungannya.

Penulis berharap semoga Laporan Kerja Praktik ini dapat berguna dan bermanfaat untuk menambah wawasan bagi para pembaca. Penulis pun menyadari dalam penulisan Laporan ini masih terdapat kekurangan, oleh karena itu penulis mengharapkan saran dan kritik untuk memperbaiki kekurangan serta menambahi kekurangan pada Laporan Kerja Praktik untuk lebih baik lagi. Terima kasih.

ì

Surabaya, 20 Desember 2018

Penulis

# **DAFTAR ISI**

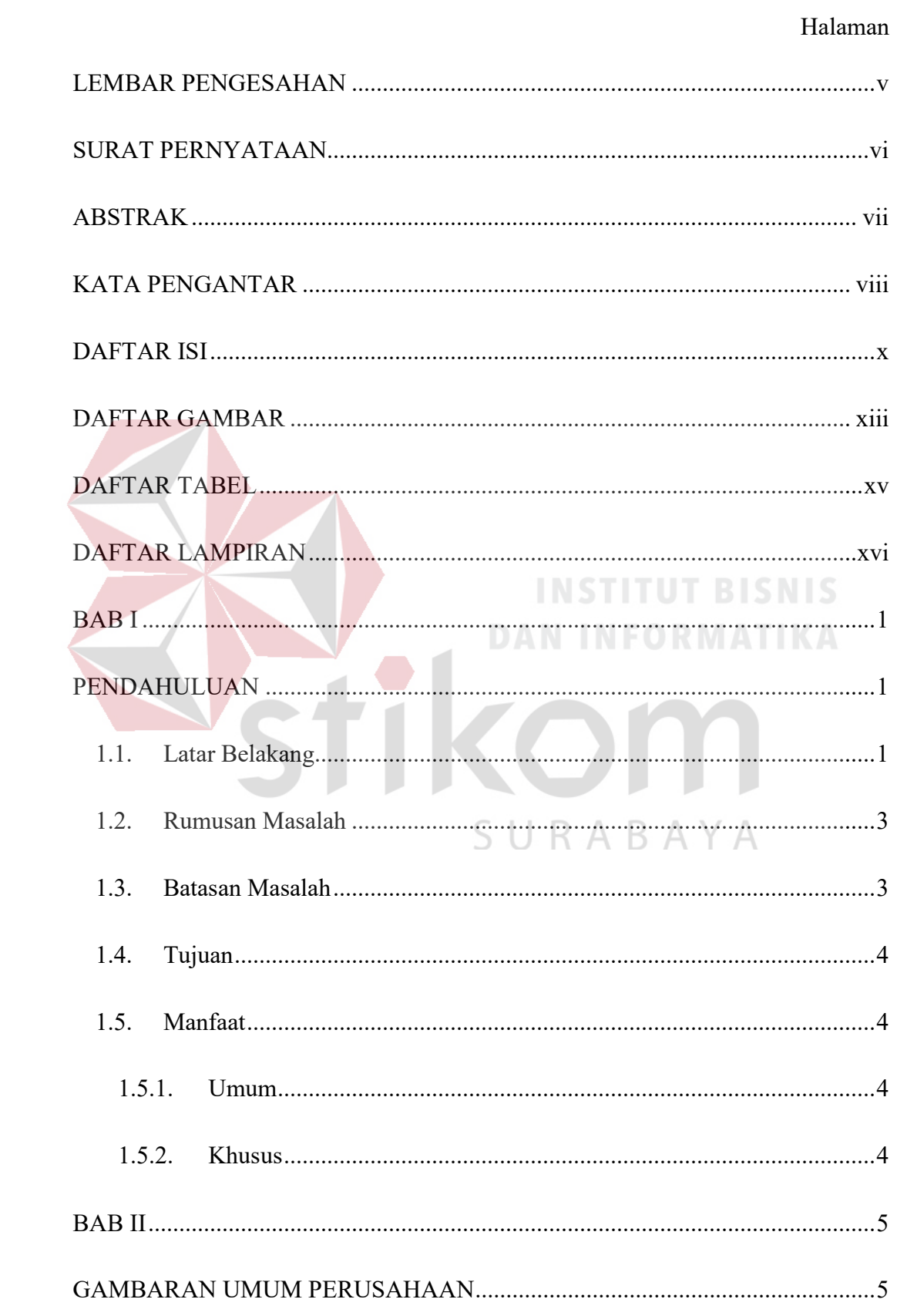

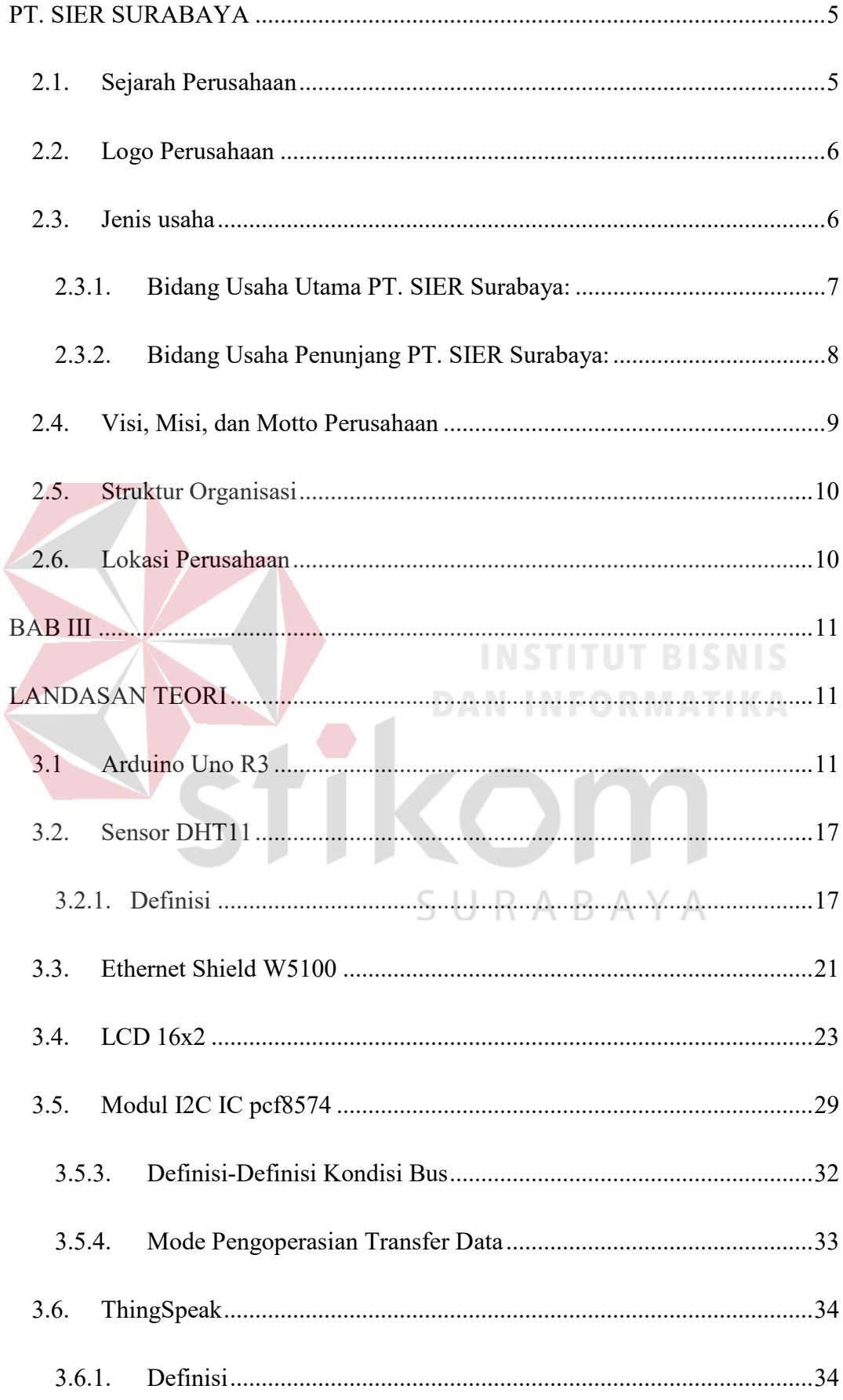

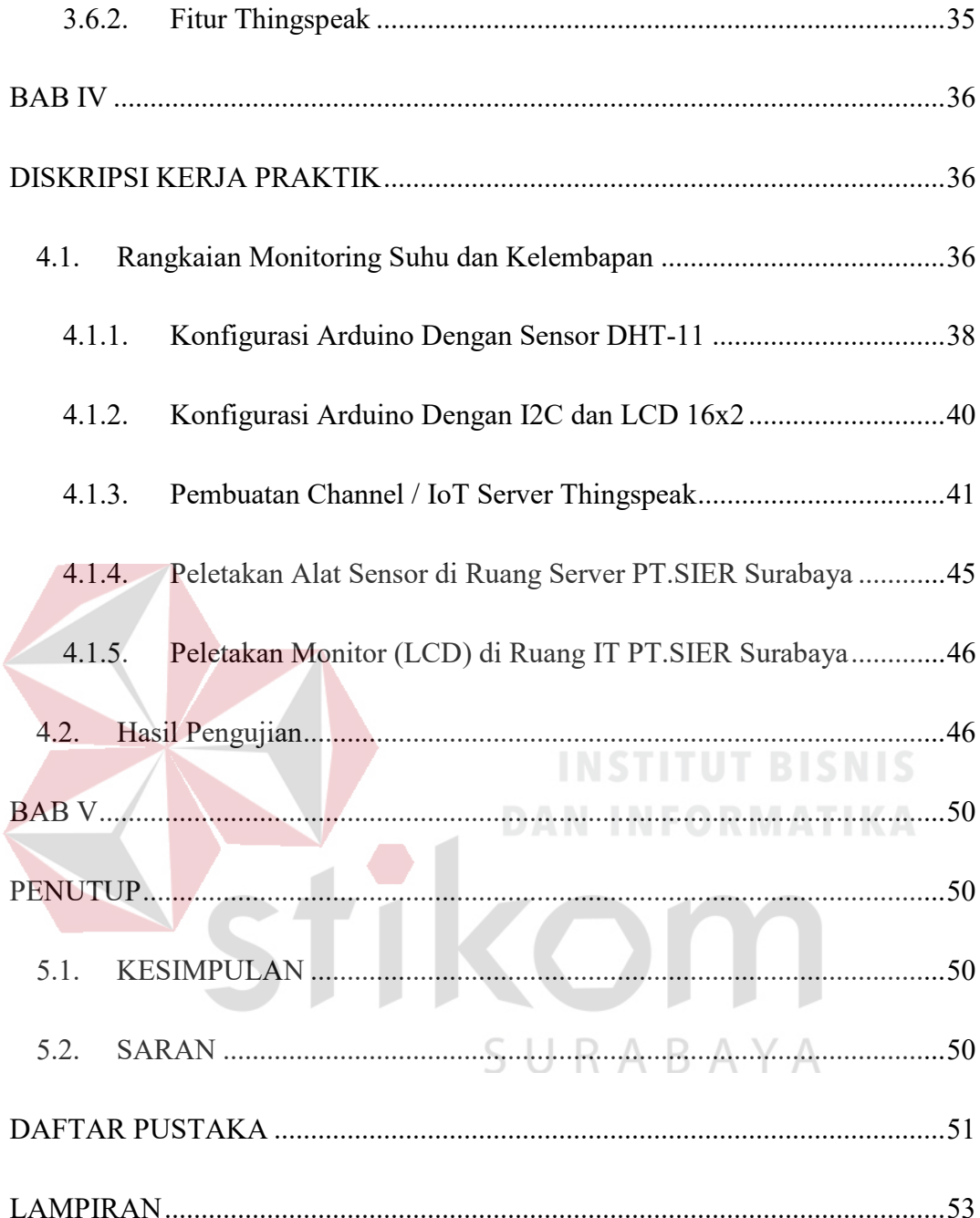

### **DAFTAR GAMBAR**

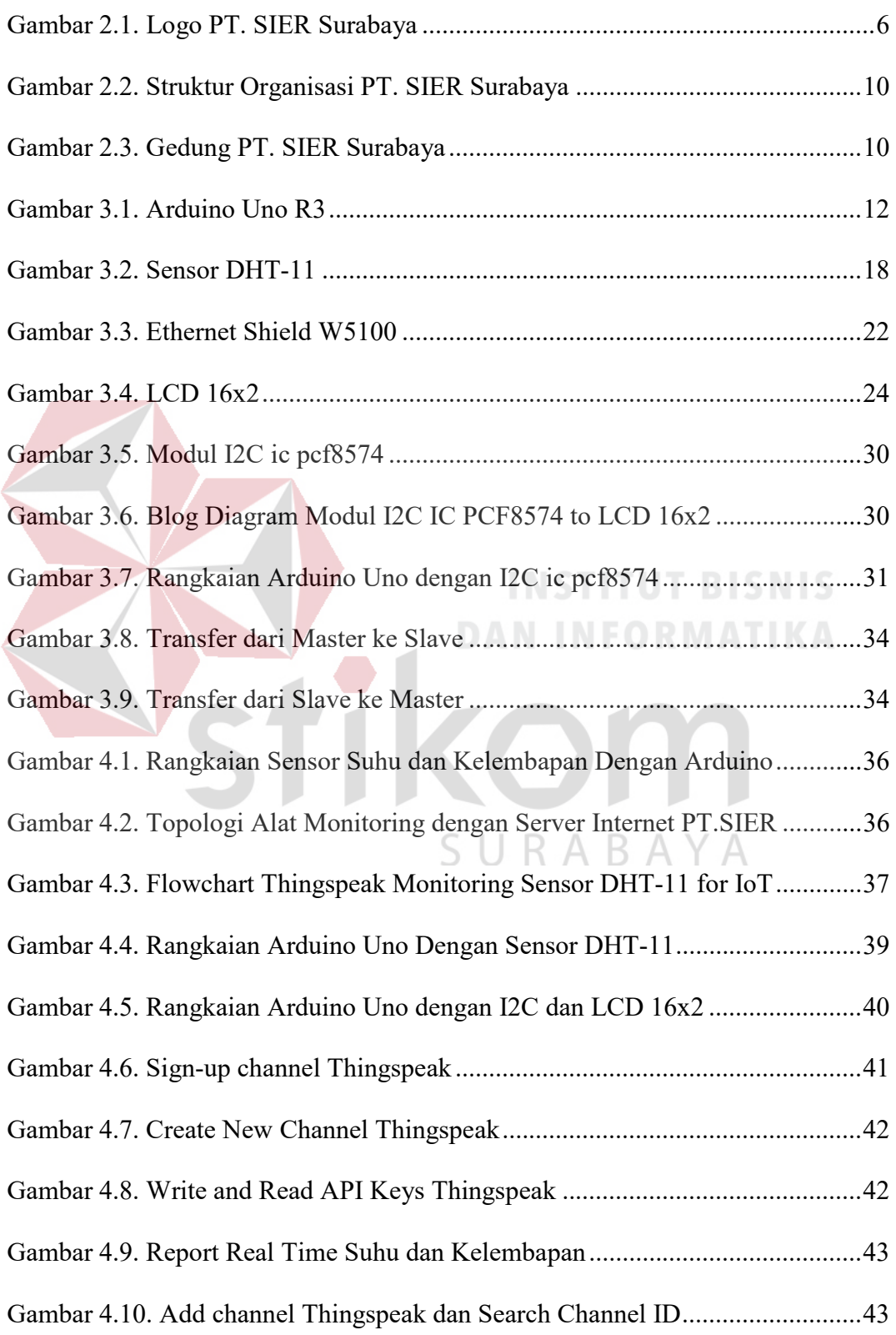

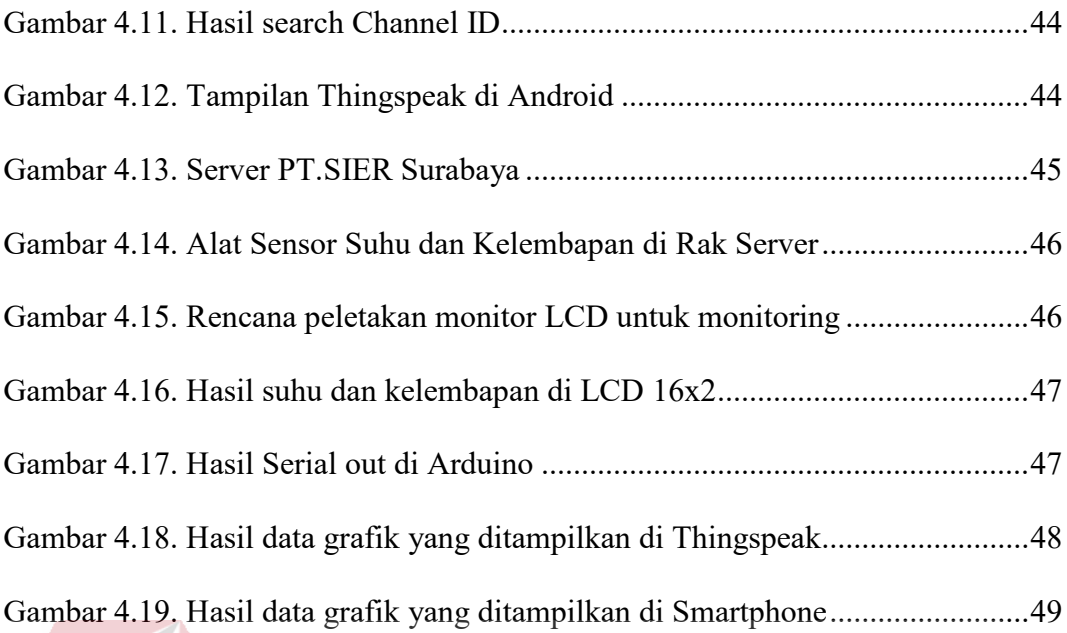

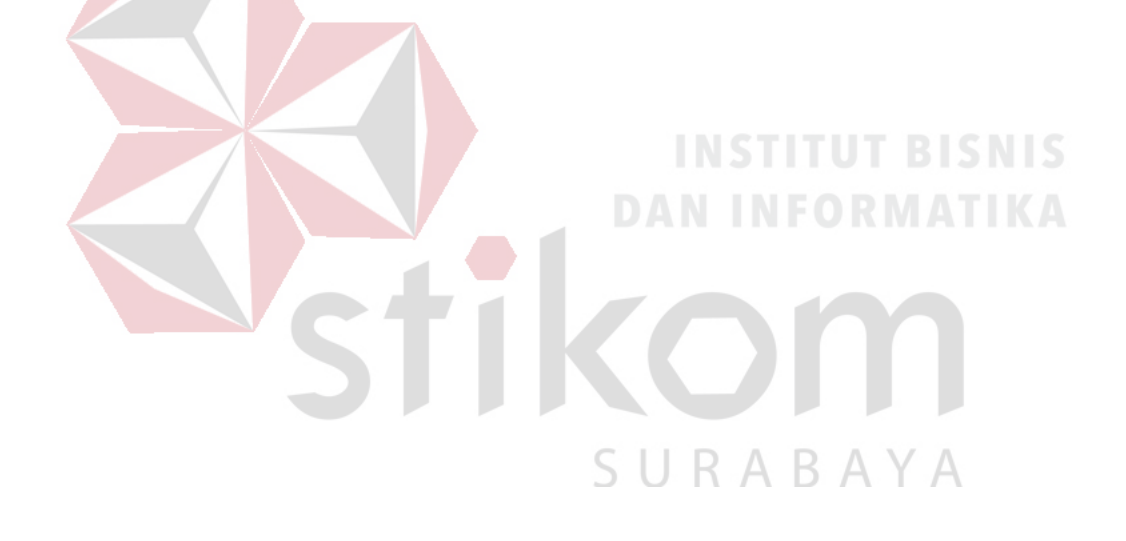

### **DAFTAR TABEL**

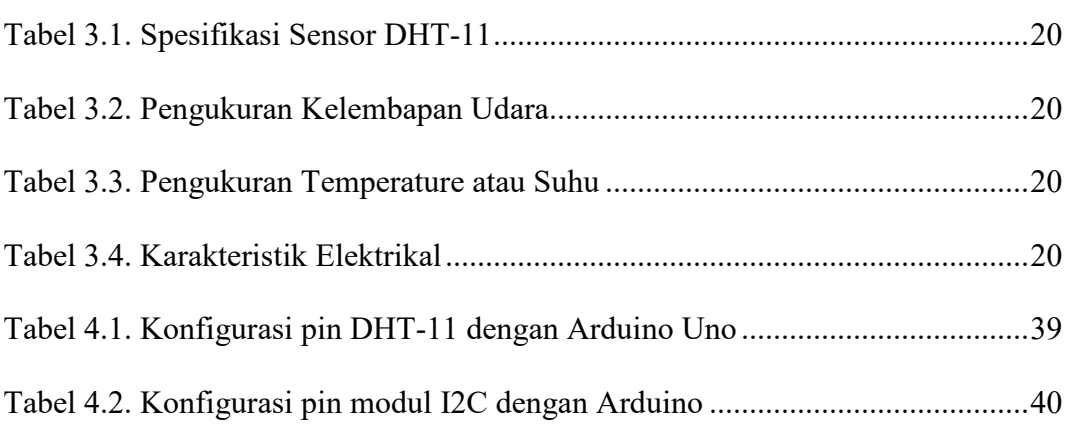

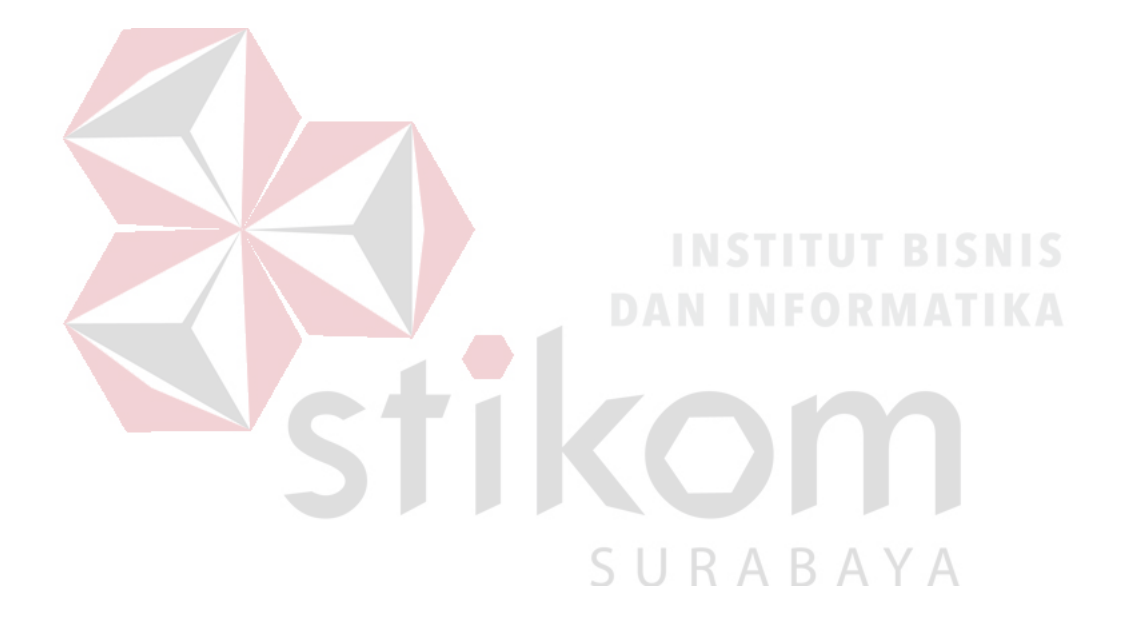

### **DAFTAR LAMPIRAN**

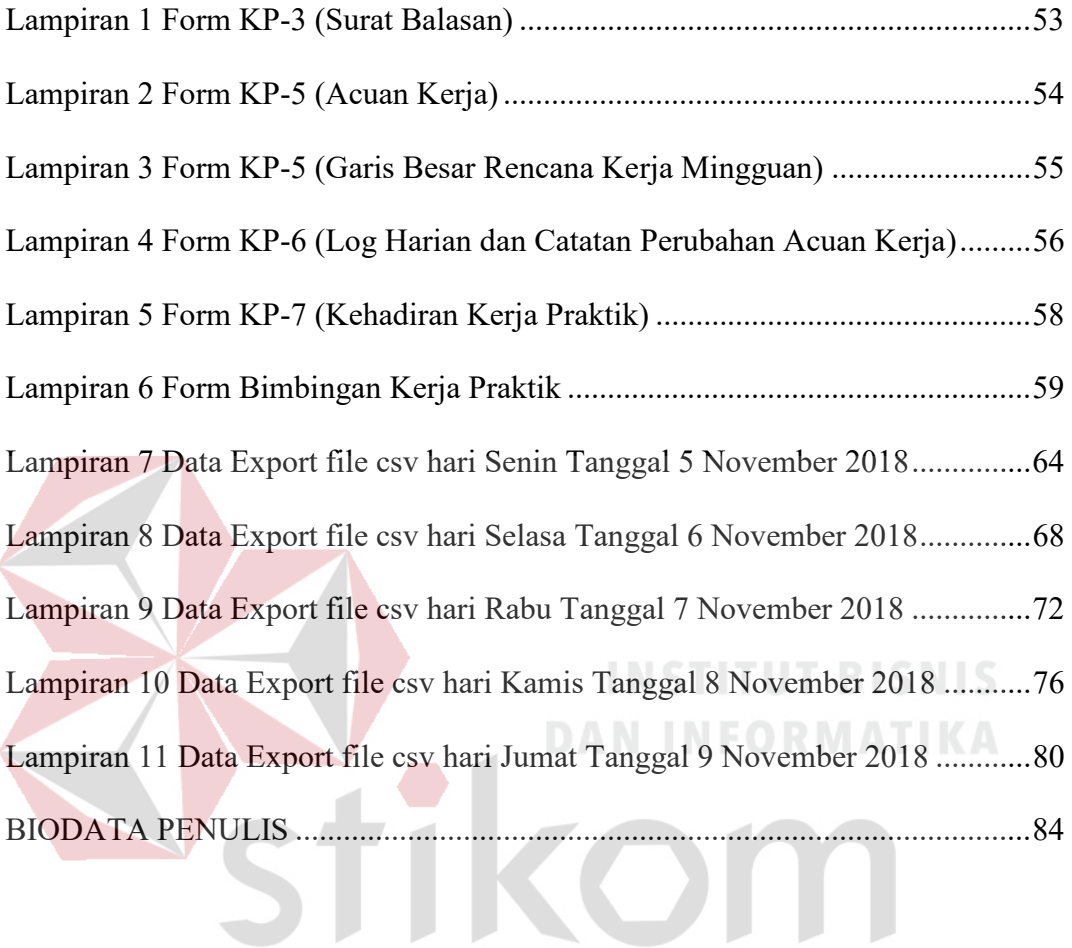

SURABAYA

### **BAB I**

### **PENDAHULUAN**

### **1.1. Latar Belakang**

Suhu merupakan salah satu hal utama yang sangat berpengaruh terhadap kelancaran dan kualitas suatu jaringan dalam ruang server. Salah satu kendala yang sangat berpengaruh adalah naiknya tingkat suhu dan kelembapan pada ruang server. Server yang memiliki tingkat suhu dan kelembapan tinggi akan terjadi lambatnya kinerja satu dengan yang lain pada proses jaringan. Sehingga diperlukan suatu perangkat untuk menjaga suhu dan tingkat kelembapan.

*Server Room* adalah suatu jenis ruangan yang berisi instalasi komputer Server baik tunggal maupun jaringan atau tempat perangkat utama komputer Server diletakkan. Lokasi penempatan Server juga merupakan salah satu hal penting dalam sebuah jaringan. Pemilihan lokasi yang baik tentunya akan memperhatikan aspek-aspek keamanan dari perangkat Server yang dibangun. Hal itu penting karena server adalah pusat data yang penting dalam sebuah sistem jaringan karena data-data tersebut memiliki nilai yang tinggi bagi suatu perusahaan atau instansi.

 Kurangnya pengawasan dan pemantuan suhu dan kelembapan dari karyawan di ruangan server ini merupakan salah satu faktor penyebab terjadinya kerusakan pada perangkat-perangkat yang ada di ruangan server. Akan sangat mustahil apabila pengawasan dan pemantuan suhu ini hanya mengandalkan kamampuan manusia, terlebih lagi karyawan yang berjaga tidak akan mungkin

*stand*-by atau berada terus di ruangan server selama 24 jam hanya untuk melakukan pengawasan suhu ruangan saja.

Untuk mengatasi permasalahan tersebut, dibutuhkan sebuah alat yang dapat memonitoring suhu ruangan server berbasis Arduino Uno R3 dengan menggunakan sensor DHT-11 sebagai komponen yang dapat mengukur suhu dan kelembapan serta didukung oleh komponen Ethernet Shield W5100 untuk media komunikasi antara Arduino Uno yang dapat tersambung dengan internet melalui jaringan kabel UTP dan RJ45 mengirimkan data secara periodik setiap 30 (tiga puluh) detik ke *web hosting Thingspeak*.

Alat monitoring keadaan ruangan ini dapat mempermudah pekerjaan karyawan dengan cara melihat hasil tampilan suhu dan kelembapan ruangan server di komputer ataupun *gadget* yang mendukung aplikasi browser, jadi karyawan dapat memonitoring dari mana saja, tidak hanya menunggu di depan komputer dan mengamatinya terus menerus.

Berdasarkan latar belakang di atas, judul yang diambil adalah **"MONITORING SUHU DAN KELEMBAPAN DIINTEGERASIKAN DENGAN THINGSPEAK MENGGUNAKAN ARDUINO UNO DI RUANG SERVER PT. SIER SURABAYA".**

### **1.2. Rumusan Masalah**

Berdasarkan latar belakang di atas, maka rumusan masalah kerja praktik pada PT. SIER Surabaya adalah:

- 1. Bagaimana cara membuat suatu Sistem Monitoring Suhu dan Kelembapan Ruangan Server Berbasis Arduino Uno Menggunakan Sensor Suhu DHT-11 Kemudian Data Dari Sensor Dikirim Ke Web Hosting Thingspeak.
- 2. Bagaimana membaca sensor DHT-11 pada Arduino Uno
- 3. Bagaimana mengintegrasikan dan sekaligus mengirimkan data dari Arduino ke database ThingSpeak

### **1.3. Batasan Masalah**

Berdasarkan perumusan masalah di atas, maka batasan masalah dalam pembuatan rancang bangun jaringan tersebut adalah sebagai berikut:

- 1. Monitoring suhu dan kelembapan dengan menggunakan mikrokontroller Arduino Uno sebagai pusat mikrokontroller dalam melakukan pengolahan data suhu dan kelembapan.
- 2. Pengukuran suhu dan kelembapan menggunakan sensor DHT-11.
- 3. Penampilan data hasil pengukuran hanya pada *web hosting* Thingspeak.
- 4. Penampilan data hasil pengukuran hanya pada *smartphone* android.
- 5. Media komunikasi / transmisi data menggunakan LAN.

### **1.4. Tujuan**

Berdasarkan batasan masalah di atas, maka tujuan dari pelaksanaan kerja praktik dan pembuatan laporan ini adalah:

- 1. Mampu merancang alat monitoring Suhu dan Kelembapan yang praktis, efektif, dan efisien.
- 2. Dapat melakukan monitoring Suhu dan Kelembapan.
- 3. Pengiriman data suhu dan kelembapan ke *web hosting ThingSpeak* setiap periodik 30 (tiga puluh) detik.
- 4. Dapat melakukan penyimpanan data hasil pengukuran Suhu dan Kelembapan ke dalam *database ThingSpeak*.

### **1.5. Manfaat**

### **1.5.1. Umum**

Manfaat yang diperoleh adalah dapat mempermudah pekerjaan karyawan dalam mengawasi dan memantau suhu ruangan Server melalui PC yang menampilkan besarnya suhu dan kelembapan ruangan tersebut.

### **1.5.2. Khusus**

Manfaat yang diperoleh perusahaan adalah:  $\mathsf{B}\mathsf{A}\mathsf{Y}\mathsf{A}$ 

- 1. Selain memonitoring dengan menampilkan melalui PC. Alat ini juga bisa memonitoring suhu ruangan menggunakan media handphone untuk mengoperasikannya dengan aplikasi Thingspeak yang ada di *Google Playstore (Android Store)*, jadi karyawan dapat memonitoring dari mana saja, tidak hanya menunggu di depan komputer dan mangamatinya terus menerus.
- 2. Monitoring ruangan server dapat dilakukan secara efisien dan efektif.

### **BAB II**

### **GAMBARAN UMUM PERUSAHAAN**

### **PT. SIER SURABAYA**

### **2.1. Sejarah Perusahaan**

Termuat dalam Akta Nomor 166 tanggal 28 Februari 1974 yang dibuat dihadapan Abdul Latief, Sarjana Hukum, Notaris di Surabaya. Anggaran Dasar yang telah diubah seluruhnya dan disesuaikan dengan Undang Undang Nomor 40 Tahun 2007 tentang Perseroan Terbatas sebagaimana ternyata dari akta Nomor 30 tanggal 12 September 2008, dan akta tersebut telah mendapatkan Persetujuan Menteri Hukum dan Hak Asasi Manusia Republik Indonesia tanggal 14 Oktober 2008 Nomor : AHU-73601.A.H.01.02 Tahun 2008 dan bertalian dengan Akta tertanggal 15 September 2011 Nomor 17, Akta tertanggal 7 Maret 2012 Nomor 8 dan Akta tertanggal 25 Juli 2012 Nomor 24, keempat Akta tersebut dibuat di hadapan Wachid Hasyim sarjana Hukum , Notaris di Surabaya, serta Perubahan Anggaran dasar yang dibuat dalam Akta tertanggal 14 April 2014 Nomor 31 yang Akta tersebut telah mendapatkan Persetujuan Menteri Hukum dan Hak Asasi Manusia Republik Indonesia tanggal 14 Mei 2014 Nomor: AHU-02679.40.20.2014 yang bertalian dengan Akta tertanggal 20 januari 2015 Nomor 25, yang kedua Akta tersebut dibuat dihadapan Zainal Abidin, Sarjana Hukum, notaris di Jakarta.

 PT Surabaya Industrial Estate Rungkut adalah perusahaan pengelola kawasan industri yang berkantor pusat di Kota Surabaya, Jawa Timur. Saham

perusahaan ini dimiliki oleh Pemerintah Indonesia (50%), Pemkot Surabaya (25%), dan Pemprov Jawa Timur (25%).

 Didirikan pada tanggal 28 Februari 1974 di atas lahan sekitar 330 Hektar, kawasan industri ini dibangun untuk memenuhi kebutuhan industri dan lingkungan dan dikelola secara profesional dan baik untuk meningkatkan efisiensi dan produktivitas termasuk fasilitas pengolahan air limbah dan kemudahan akses ke Pelabuhan Tanjung Perak dan Bandara Juanda. PT SIER berlokasi di Surabaya, kota terbesar ke-2 di Indonesia dan merupakan pusat pertumbuhan ekonomi terpesat dengan penduduk sekitar 4 juta jiwa.

# **2.2. Logo Perusahaan**

PT. SIER Surabaya memiliki logo perusahaan seperti dibawah ini:

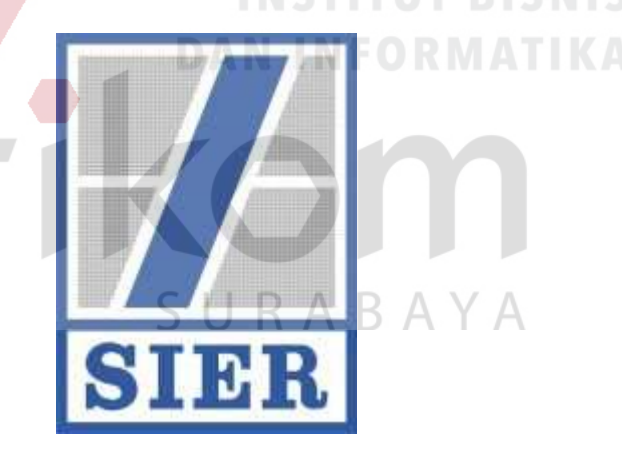

Gambar 2.1. Logo PT. SIER Surabaya

### **2.3. Jenis usaha**

Hingga saat ini, PT. SIER Surabaya telah mengelola 3 kawasan industri besar yang berada di Jawa Timur:

1. Surabaya Industrial Estate Rungkut

Kawasan Industri Rungkut berada di Kota Surabaya dengan memiliki luas sebesar ± 245 Ha yang dikembangkan sejak tahun 1974. Kawasan ini menampung sekitar 267 perusahaan, terdiri dari 21 PMA dan 246 PMDN dan menyerap tenaga kerja sebanyak  $\pm$  50.000 pekerja.

2. Sidoarjo Industrial Estate Berbek

Kawasan Industri Berbek berada di Kabupaten Sidoarjo memiliki luas sebesar ± 87 Ha yang dikembangkan sejak tahun 1985. Menampung 103 perusahaan terdiri dari 14 PMA dan 89 PMDN dan menyerap tenaga kerja sebanyak ± 20.000 pekerja.

3. Pasuruan Industrial Estate Rembang

Kawasan Industri Rembang berada di Kabupaten Pasuruan memiliki luas ± 556 Ha. Kawaan ini mulai dikembangkan pada tahun 1991 dan sampai sekarang terdapat 94 perusahaan (36 PMA, 23 PMDN, dan 35 perusahaan sebagai tenant persewaan bangunan pabrik) yang menyerap tenaga kerja sebanyak  $\pm 25.000$  pekerja.

### **2.3.1. Bidang Usaha Utama PT. SIER Surabaya:**

- 1. Merencanakan, membangun serta mengembangkan Kawasan industry guna menyiapkan tanah, sarana dan prasarana serta fasilitas industry lainnya yang dbutuhkan bagi penanam modal.
- 2. Melakukan kegiatan pengusahaan dan perawatan atas seluruh area kawasan industri.
- 3. Menyediakan dan menjual kavling tanah industri, Bangunan Pabrik Siap Pakai (BPSP), Sarana Usaha Industri Kecil (SIUK), bangunan pergudangan, bangunan perkantoran dan sarana penunjang Kawasan industry.
- 4. Menyediakan Kawasan berikat ekspor untuk perusahaan industry berorientasi ekspor.
- 5. Memberikan pelayanan kepada penanam modal dalam rangka pendirian dan pengelolaan pabrik/usaha industry.

### **2.3.2. Bidang Usaha Penunjang PT. SIER Surabaya:**

1. Merencanakan, membangun serta mengembangkan Kawasan industry guna menyiapkan tanah, sarana dan prasarana serta fasilitas industry lainnya yang dbutuhkan bagi penanam modal.

2. Melakukan kegiatan pengusahaan dan perawatan atas seluruh areal Kawasan industry.

- 3. Menyediakan dan menjual kavling tanah industri, Bangunan Pabrik Siap Pakai (BPSP), Sarana Usaha Industri Kecil (SIUK), bangunan pergudangan, bangunan perkantoran dan sarana penunjang Kawasan industry.
- 4. Menyediakan Kawasan berikat ekspor untuk perusahaan industry SURABAYA berorientasi ekspor.
- 5. Memberikan pelayanan kepada penanam modal dalam rangka pendirian dan pengelolaan pabrik/usaha industry.

### **2.4. Visi, Misi, dan Motto Perusahaan**

Adapun visi, misi dan motto yang dibawa oleh PT. SIER Surabaya adalah:

**Visi:**

Menjadi pengembang kawasan industri modern yang terintregasi dan ramah lingkungan.

### **Misi:**

- 1. Mewujudkan kawasan industri modern yang inovatif, berbasis teknologi informasi dan ramah lingkungan.
- 2. Menyediakan lahan industri siap bangun untuk kepentingan semua investor.
- 3. Peka dan adaptif terhadap perubahan lingkungan bisnis dan rencana pengembangan regional dan nasional.
- 4. Mengoptimalkan pemanfaatan sumber daya yang optimal dalam penyediaan layanan penjualan, persewaan, penyediaan fasilitas industri dan sarana penunjangnya dengan kualitas terbaik.

SURABAYA

### **Motto:**

The Wise Choice For The Smart Solution

### **2.5. Struktur Organisasi**

Berdasarkan Akta Notaris Nomor 5 tanggal 2 Agustus 2017 yang dibuat oleh Wachid Hasyim, SH. Notaris di Surabaya dan Surat Keputusan Direksi (SKD) Nomor 001/KD/A.01/I/2018 maka struktur organisasi adalah sebagai berikut:

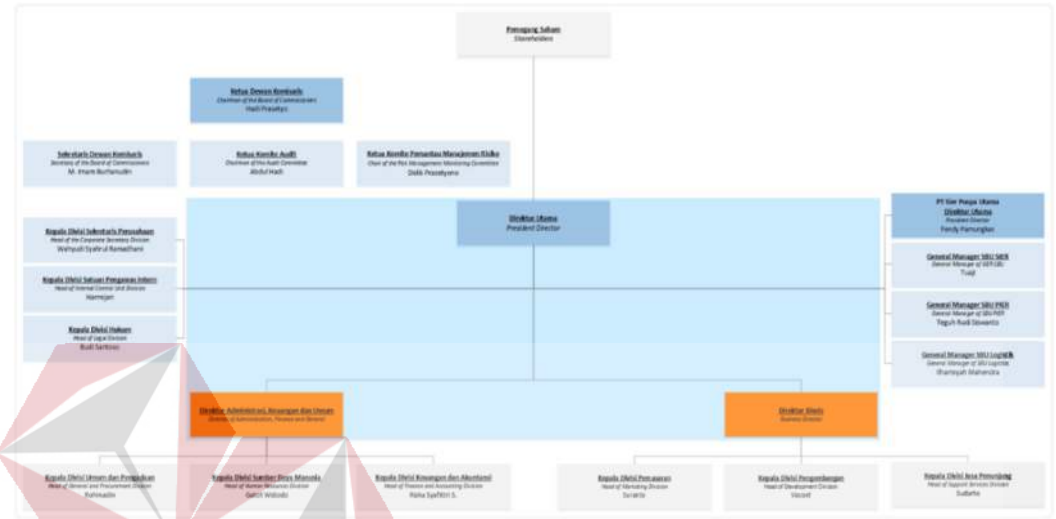

Fattah Hidayat (Plt) Direktur Utama sekaligus bertanggung jawab atas Direktur Administrasi Keuangan; Agus Hendardi Direktur Bisnis

Gambar 2.2. Struktur Organisasi PT. SIER Surabaya

## **2.6. Lokasi Perusahaan**

Lokasi Kerja Praktik ini dilaksanakan di lantai 1 ruang *IT SUPPORT* pada

PT. SIER Surabaya yang beralamat di jalan Rungkut Industri Raya 10.

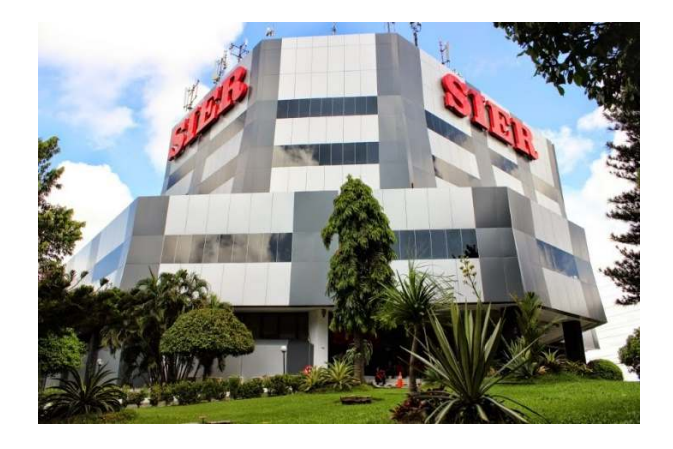

Gambar 2.3. Gedung PT. SIER Surabaya

### **BAB III**

### **LANDASAN TEORI**

### **3.1 Arduino Uno R3**

*Arduino* adalah pengendali mikro *single-board* yang bersifat *open-source*, diturunkan dari Wiring platform, dirancang untuk memudahkan penggunaan elektronik dalam berbagai bidang. Hardwarenya memiliki prosesor Atmel AVR dan softwarenya memiliki bahasa pemrograman sendiri.

*Arduino* juga merupakan *platform* hardware terbuka yang ditujukan kepada siapa saja yang ingin membuat *purwarupa* peralatan elektronik interaktif berdasarkan *hardware* dan *software* yang fleksibel dan mudah digunakan. Mikrokontroler diprogram menggunakan bahasa pemrograman arduino yang memiliki kemiripan syntax dengan bahasa pemrograman C. Karena sifatnya yang terbuka maka siapa saja dapat mengunduh skema hardware arduino dan membangunnya.

*Arduino* menggunakan keluarga mikrokontroler ATMega yang dirilis oleh Atmel sebagai basis, namun ada individu/perusahaan yang membuat *clone arduino* dengan menggunakan mikrokontroler lain dan tetap kompatibel dengan *arduino* pada level hardware. Untuk fleksibilitas, program dimasukkan melalui *bootloader* meskipun ada pilihan untuk *mem-bypass bootloader* dan menggunakan *downloader* untuk memprogram mikrokontroler secara langsung melalui port ISP*.* 

### **3.1.1. Sejarah Singkat**

Semuanya berawal dari sebuah thesis yang dibuat oleh Hernando Barragan, di Institute Ivrea, Italia pada tahun 2005, dikembangkan oleh Massimo Banzi dan David Cuartielles dan diberi nama Arduin of Ivrea. Lalu diganti nama menjadi Arduino yang dalam bahasa Italia berarti teman yang berani.

Tujuan awal dibuat Arduino adalah untuk membuat perangkat mudah dan murah, dari perangkat yang ada saat itu. Dan perangkat tersebut ditujukan untuk para siswa yang akan membuat perangkat desain dan interaksi.

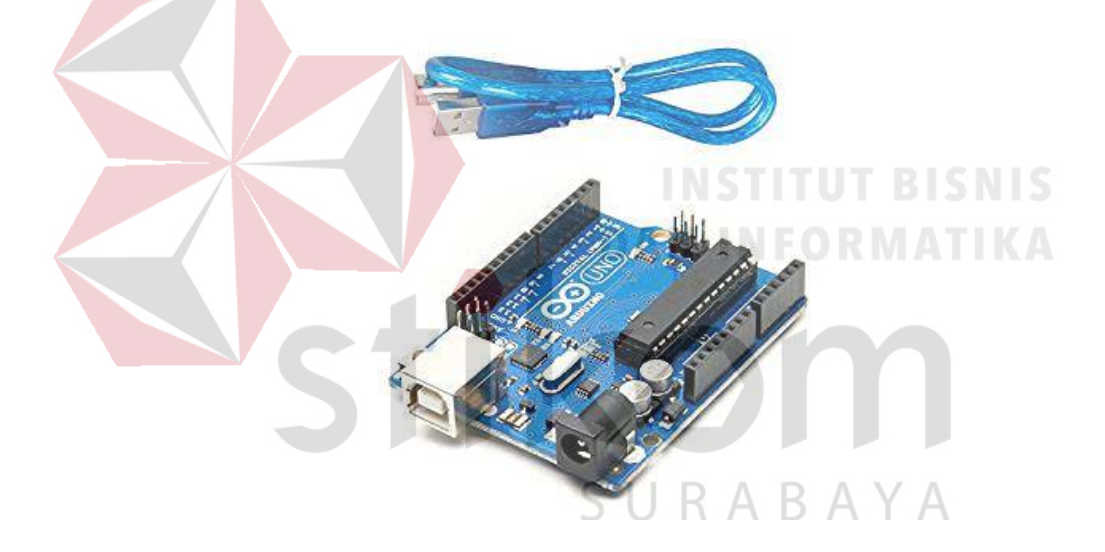

Gambar 3.1. Arduino Uno R3

Saat ini tim pengembangnya adalah Massimo Banzi, David Cuartielles, Tom Igoe, Gianluca Martino, David Mellis, dan Nicholas Zambetti. Mereka mengupayakan 4 hal dalam Arduino ini, yaitu:

- 1. Harga terjangkau.
- 2. Dapat dijalankan diberbagai sistem operasi, Windows, Linux, Mac, dan sebagainya.
- 3. Sederhana, dengan bahasa pemograman yang mudah bisa dipelajari orang awam, bukan untuk orang teknik saja.
- 4. *Open Source*, hardware maupun *software*.

Sifat Arduino yang *Open Source*, membuat Arduino berkembang sangat cepat. Sehingga banyak lahir perangkat-perangkat sejenis Arduino. Seperti DFRDuino atau Freeduino, sedangkan untuk lokal ada CipaDuino yang dibuat oleh SKIR70, lalu ada MurmerDuino yang dibuat oleh Robot Unyil, ada lagi AViShaDuino yang salah satu pembuatnya adalah Admin Kelas Robot.

Sampai saat ini pihak resmi, sudah membuat berbagai jenis-jenis Arduino. Mulai dari yang paling mudah dicari dan paling banyak digunakan, yaitu Arduino Uno. Hingga Arduino yang sudah menggunakan ARM Cortex, berbentuk Mini PC. Hingga saat ini sudah ada ratusan ribu Arduino yang digunakan digunakan di dunia sejak tahun 2011. Arduino juga sudah dipakai oleh perusahaan-perusahaan besar, contohnya Google menggunakan Arduino untuk Accessory Development Kit, NASA memakai Arduino untuk prototypin, ada lagi Large Hadron Colider memakai Arduino dalam beberapa hal untuk pengumpulan data.

### **3.1.2. Jenis-Jenis Arduino**

Seperti Microkontroller yang banyak jenisnya, Arduino lahir dan berkembang, kemudian muncul dengan berbagai jenis. Diantaranya adalah:

### **a. Arduino Uno**

Jenis yang ini adalah yang paling banyak digunakan. Terutama untuk pemula sangat disarankan untuk menggunakan Arduino Uno. Banyak sekali referensi yang membahas Arduino Uno. Versi yang terakhir adalah Arduino Uno R3 (Revisi 3), menggunakan ATMEGA328 sebagai Microcontrollernya, memiliki 14 pin I/O digital dan 6 pin input analog. Untuk pemprograman cukup menggunakan koneksi USB type A to To type B. Sama seperti yang digunakan pada USB printer.

### **b. Arduino Due**

Berbeda dengan saudaranya, Arduino Due tidak menggunakan ATMEGA, melainkan dengan chip yang lebih tinggi ARM Cortex CPU. Memiliki 54 I/O pin digital dan 12 pin input analog. Untuk pemprogramannya menggunakan Micro USB, terdapat pada beberapa handphone.

### **c. Arduino Mega**

Mirip dengan Arduino Uno, sama-sama menggunakan USB *type* A to B untuk pemprogramannya. Tetapi Arduino Mega, menggunakan *Chip* yang lebih tinggi ATMEGA2560. Dan tentu saja untuk Pin I/O Digital dan pin input Analognya lebih banyak dari Uno.

### **d. Arduino Leonardo**

Bisa dibilang Leonardo adalah saudara kembar dari Uno. Dari mulai jumlah pin I/O digital dan pin input Analognya sama. Hanya pada Leonardo menggunakan Micro USB untuk pemprogramannya.

### **e. Arduino Fio**

Bentuknya lebih unik, terutama untuk socketnya. Walau jumlah pin I/O digital dan input analognya sama dengan uno dan leonardo, tapi Fio memiliki Socket XBee. XBee membuat Fio dapat dipakai untuk keperluan projek yang berhubungan dengan wireless.

### **f. Arduino Lilypad**

Bentuknya yang melingkar membuat Lilypad dapat dipakai untuk membuat projek unik. Seperti membuat amor iron man misalkan. Hanya versi lamanya menggunakan ATMEGA168, tapi masih cukup untuk membuat satu projek keren. Dengan 14 pin I/O digital, dan 6 pin input analognya.

### **g. Arduino Nano**

Sepertinya namanya, Nano yang berukulan kecil dan sangat sederhana ini, menyimpan banyak fasilitas. Sudah dilengkapi dengan FTDI untuk pemograman lewat Micro USB. 14 Pin I/O Digital, dan 8 Pin input Analog (lebih banyak dari Uno). Dan ada yang menggunakan ATMEGA168, atau ATMEGA328.

### **h. Arduino Mini**

Fasilitasnya sama dengan yang dimiliki Nano. Hanya tidak dilengkapi dengan Micro USB untuk pemograman. Dan ukurannya hanya 30 mm x 18 mm saja.

### **i. Arduino Micro**

Ukurannya lebih panjang dari Nano dan Mini. Karena memang fasilitasnya lebih banyak yaitu; memiliki 20 pin I/O digital dan 12 pin input analog.

### **j. Arduino Ethernet**

Ini arduino yang sudah dilengkapi dengan fasilitas ethernet. Membuat Arduino kamu dapat berhubungan melalui jaringan LAN pada komputer. Untuk fasilitas pada Pin I/O Digital dan Input Analognya sama dengan

### **k. Arduino Esplora**

Uno.

Rekomendasi bagi kamu yang mau membuat gadget sepeti Smartphone, karena sudah dilengkapi dengan Joystick, button, dan sebagainya. Kamu hanya perlu tambahkan LCD, untuk lebih mempercantik Esplora.

### **l. Arduino Robot**

Ini adalah paket komplit dari Arduino yang sudah berbentuk robot. Sudah dilengkapi dengan LCD, Speaker, Roda, Sensor Infrared, dan semua yang kamu butuhkan untuk robot sudah ada pada Arduino ini.

### **3.1.3. Contoh Program**

int LED  $PIN = 13$ ;

void setup () {

pinMode (LED\_PIN, OUTPUT); // enable pin 13 for digital output

```
} 
void loop () { 
  digitalWrite (LED_PIN, HIGH); // turn on the LED
   delay (1000); // wait one second (1000 milliseconds) 
  digitalWrite (LED_PIN, LOW); // turn off the LED
  delay (1000); // wait one second
```
}

### **3.1.4. Arduino Compatible Boards**

Karena rancangan *hardware* dan *software* Arduino bersifat open-source, produsen lain bebas untuk menirunya, misalnya:

- Freeduino
- Cosmo Black Star
- Freeduino MaxSerial

Zigduino

# **3.2. Sensor DHT11**

### **3.2.1. Definisi**

DHT-11 adalah *chip* tunggal kelembapan relatif dan multi sensor suhu yang terdiri dari modul yang dikalibrasi keluaran digital. Pada pengukuran suhu data yang dihasilkan sebesar 14 bit, sedangkan pengukuran untuk kelembapan data yang dihasilkan sebesar 12 bit. Keluaran dari DHT11 adalah digital sehingga untuk mengaksesnya diperlukan pemrograman dan tidak diperlukan pengkondisi sinyal atau ADC. DHT memiliki banyak varian, salah satunya yaitu DHT22 (AM2302).

SURABAYA

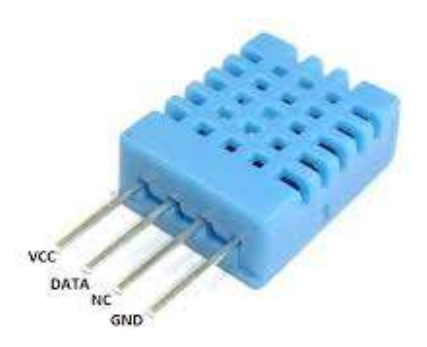

Gambar 3.2. Sensor DHT-11

Sensor DHT-11 dipilih daripada sensor DHT-11 karena memiliki range pengukuran yang luas yaitu 0 sampai 100% untuk kelembapan dan -40°C sampai 125°C untuk suhu. Sensor ini juga memiliki output digital (*single-bus*) dengan akurasi yang tinggi. Sebagai reaksi dari sensor ini, saya menggunakan fan DC yang akan berputar ketika level kelembapan mencapai 60% atau ketika suhu lebih dari 40°C, tetapi dapat mengganti nilainya pada *sketchnya*. DHT-22 membutuhkan *supply* tegangan 2.4 dan 5.5 V. SCK *(Serial Clock Input)* digunakan untuk mensinkronkan komunikasi antara mikrokontroler dengan DHT-22, kemudian digunakan untuk transfer data dari dan ke DHT-22 .

DHT-11 adalah sebuah *single chip* sensor suhu dan kelembapan relatif dengan multi modul sensor yang output-nya telah dikalibrasi secara digital. Pada bagian dalam sensor tersebut terdapat kapasitas polimer sebagai elemen untuk sensor kelembapan relatif dan sebuah pita regangan yang digunakan sebagai sensor temperatur. Output kedua sensor digabungkan dan dihubungkan pada ADC 14 bit dan sebuah *interface serial* pada satu chip yang sama. Sensor ini mengeluarkan sinyal yang baik dengan waktu respon DHT-22 yang cepat. DHT-22 ini dikalibrasi dengan kelembapan yang teliti menggunakan *hygrometer* sebagai referensinya. Koefisien kalibrasinya telah diprogramkan ke dalam memori. Koefisien tersebut digunakan untuk mengkalibrasi keluaran dari sensor selama proses pengukuran.

Sistem sensor yang digunakan untuk mengukur suhu dan kelembapan adalah DHT-11 dengan sumber tegangan 5 Volt dan komunikasi *bidirectonal 2-wire*. Sistem sensor ini mempunyai 1 jalur data yang digunakan untuk perintah pengalamatan dan pembacaan data. Pengambilan data untuk masingmasing pengukuran dilakukan dengan memberikan perintah pengalamatan oleh mikrokontroler. Kaki serial Data yang terhubung dengan mikrokontroler memberikan perintah pengalamatan pada pin Data DHT-22 "00000101" untuk mengukur kelembapan relatif dan "00000011" untuk pengukuran temperatur. DHT-22 memberikan keluaran data kelembapan dan temperatur pada pin Data secara bergantian sesuai dengan *clock* yang diberikan mikrokontroler agar sensor dapat bekerja. Sensor DHT-22 memiliki ADC *(Analog to Digital Converter)* di dalamnya sehingga keluaran data DHT-22 sudah terkonversi dalam bentuk data digital dan tidak memerlukan ADC eksternal dalam pengolahan data pada mikrokontroler.

## **3.2.2. Spesifikasi Sensor DHT-11**

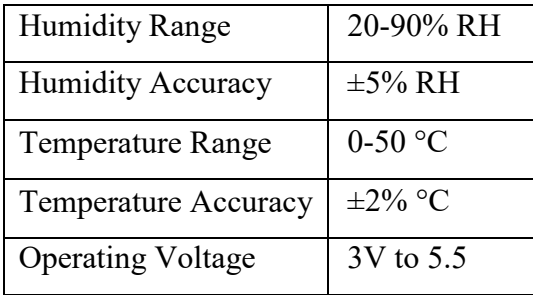

Sensor ini memiliki spesifikasi diantaranya:

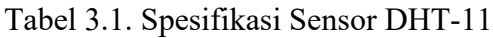

# **3.2.3. Pengukuran Kelembapan Udara**

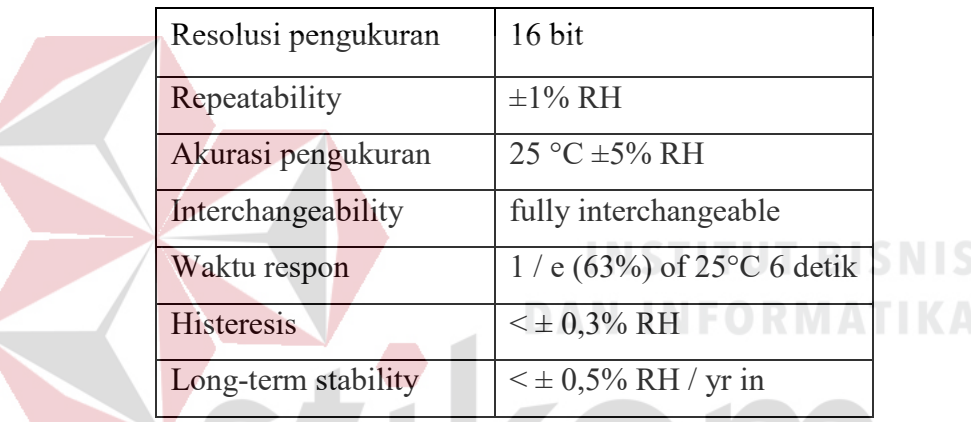

Tabel 3.2. Pengukuran Kelembapan Udara

**3.2.4. Pengukuran Temperatur** 

| Resolusi pengukuran | 16 bit                      |  |
|---------------------|-----------------------------|--|
| Repeatability       | $\pm 0.2$ °C                |  |
| Range               | At $25^{\circ}$ C $\pm$ 2°C |  |
| Waktu respon        | 1 / e (63%) 10 detik        |  |

Tabel 3.3. Pengukuran Temperature atau Suhu **3.2.5. Karakteristik Elektrikal** 

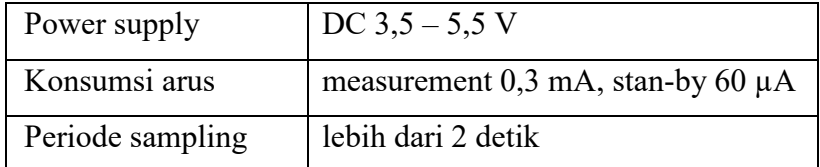

Tabel 3.4. Karakteristik Elektrikal

### **3.3. Ethernet Shield W5100**

### **3.3.1. Pengertian Ethernet Shield W5100**

*Ethernet Shield* adalah modul yang digunakan untuk mengkoneksikan Arduino dengan internet menggunakan kabel (*Wired*). *Arduino Ethernet Shield* dibuat berdasarkan pada Wiznet W5100 ethernet chip. Wiznet W5100 menyediakan IP untuk TCP dan UDP, yang mendukung hingga 4 socket secara simultan. Untuk menggunakanya dibutuhkan library Ethernet dan SPI. Dan Ethernet Shield ini menggunakan kabel RJ-45 untuk mengkoneksikanya ke Internet, dengan *integrated line transformer* dan juga *Power over Ethernet*.

### **3.3.2. Cara Kerja Ethernet Shield W5100**

 Ethernet Shield bekerja dengan cara memberikan layanan IP pada arduino dan pc agar dapat terhubung ke internet. Cara menggunakan cukup mudah yaitu hanya dengan menghubungkan Arduino Ethernet Shield dengan *board* Arduino lalu akan disambungkan ke jaringan internet. Cukup memasukkan module ini ke *board* Arduino, lalu menghubungkannya ke jaringan ineternet dengan kabel RJ-45, maka Arduino akan terkoneksi langsung ke internet. Dan untuk menggunakanya, tentu saja kita harus menyetting IP pada module dan pc internet agar dapat terhubung satu sama lain.

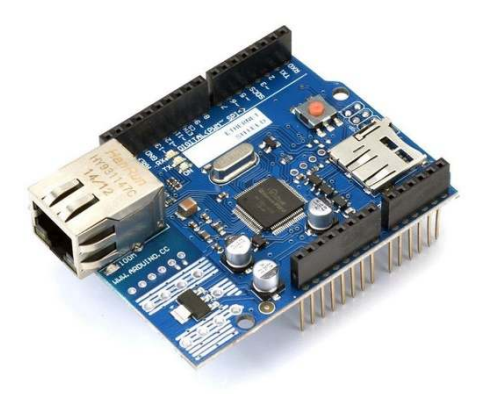

Gambar 3.3. Ethernet Shield W5100

Selain itu module ini juga terdapat sebuah *onboard* micro-SD slot, yang dapat digunakan untuk menyimpan file dan data. Module Ethernet Shield bisa digunakan dengan *board* Arduino Uno dan Mega. Dan dapat bekerja dengan baik pada kedua Arduino tersebut. Untuk menggunakan akses microSD *card reader onboard* ini dapat dengan menggunakan *library* SD card. Saat menggunakan library ini, SS ditempatkan pada Pin 4. Module Ethernet juga terdapat pula *reset controller*, untuk memastikan bahwa module W5100 Ethernet dapat *reset on power-up*.

Agar *board Arduino* dapat berkomunikasi baik dengan module W5100 dan SD card menggunakan SPI bus melalui ICSP header, yang ada pada board Arduino Uno di pin digital 10, 11, 12, dan 13, sedangkan pada *board* Arduino Mega pada pin digital 50, 51, dan 52. Di kedua *board* Arduino tersebut, pin digital 10 digunakan untuk memilih *mode* W5100 dan pin digital 4 untuk SD card, dimana pin tersebut tidak dapat digunakan untuk pin I/O biasa. Dalam board Arduino Mega, pin digital 53 (SS) tidak digunakan sama sekali, baik untuk memilih antara *module* W5100 atau SD card, namun harus tetap ditetapkan sebagai output agar interface SPI dapat bekerja dengan baik.

### **3.3.3. Spesifikasi Ethernet Shield W5100**

- 1. Chip Wiznet W5100 dengan internal buffer 16 Kb,
- 2. Kecepatan koneksi 10/100Mb (Fast-Ethernet).
- 3. Papan ini terhubung dengan Arduino melalui port SPI.
- 4. Dapat mendukung hingga 4 koneksi simultan

### **3.4. LCD 16x2**

LCD kepanjangan dari *Liquid Crystal Display* merupakan jenis penampil yang mempergunakan kristal cair sebagai bahan untuk menampilkan data yang berupa tulisan maupun gambar. Pengaplikasian pada kehidupan sehari – hari yang mudah dijumpai antara lain pada kalkulator, *gamebot*, televisi, atau pun layar komputer.

Jenis dari perangkat ini ada yang dan pada postingan ini akan dibahas tentang Tutorial Arduino mengakses LCD 16×2 dengan mudah, dimana mudah didapatkan ditoko elektronik terdekat.  $\mathbb{A} \mathbb{R} \mathbb{A} \mathbb{Y} \mathbb{A}$ 

### **3.4.1. Material LCD (Liquid Cristal Display)**

LCD adalah lapisan dari campuran organik antara lapisan kaca bening dengan elektroda transparan indium oksida dalam bentuk tampilan sevensegment dan lapisan elektroda pada kaca belakang. Ketika elektroda diaktifkan dengan medan listrik (tegangan), molekul organik yang panjang dan silindris menyesuaikan diri dengan elektroda dari segmen. Lapisan sandwich memiliki polarizer cahaya vertikal depan dan polarizer cahaya horisontal belakang yang diikuti dengan lapisan reflektor. Cahaya yang dipantulkan tidak dapat melewati molekul-molekul yang telah menyesuaikan diri dan segmen yang diaktifkan terlihat menjadi gelap dan membentuk karakter data yang ingin ditampilkan.

### **3.4.2. Cara Kerja LCD 16x2**

Pada aplikasi umumnya RW diberi logika rendah "0". Bus data terdiri dari 4-bit atau 8-bit. Jika jalur data 4-bit maka yang digunakan ialah DB4 sampai dengan DB7. Sebagaimana terlihat pada table diskripsi, *interface* LCD merupakan sebuah parallel bus, dimana hal ini sangat memudahkan dan sangat cepat dalam pembacaan dan penulisan data dari atau ke LCD. Kode ASCII yang ditampilkan sepanjang 8-bit dikirim ke LCD secara 4-bit atau 8 bit pada satu waktu. Jika mode 4-bit yang digunakan, maka 2 nibble data dikirim untuk membuat sepenuhnya 8-bit (pertama dikirim 4-bit MSB lalu 4-bit LSB dengan pulsa *clock* EN setiap *nibblenya*). Jalur kontrol EN digunakan untuk memberitahu LCD bahwa mikrokontroller mengirimkan data ke LCD. Untuk mengirim data ke LCD program harus menset EN ke kondisi high "1" dan kemudian menset dua jalur kontrol lainnya (RS dan R/W) atau juga mengirimkan data ke jalur data bus.

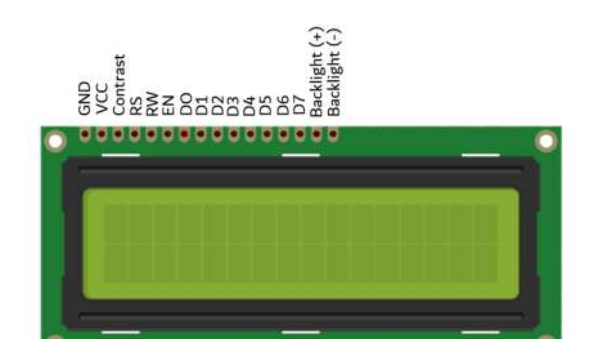

Gambar 3.4. LCD 16x2

Saat jalur lainnya sudah siap, EN harus diset ke "0" dan tunggu beberapa saat (tergantung pada datasheet LCD), dan set EN kembali ke *high*

"1". Ketika jalur RS berada dalam kondisi *low* "0", data yang dikirimkan ke LCD dianggap sebagai sebuah perintah atau instruksi khusus (seperti bersihkan layar, posisi kursor dll). Ketika RS dalam kondisi high atau "1", data yang dikirimkan adalah data ASCII yang akan ditampilkan dilayar. Misal, untuk menampilkan huruf "A" pada layar maka RS harus diset ke "1". Jalur kontrol R/W harus berada dalam kondisi low (0) saat informasi pada data bus akan dituliskan ke LCD. Apabila R/W berada dalam kondisi high "1", maka program akan melakukan *query* (pembacaan) data dari LCD. Instruksi pembacaan hanya satu, yaitu Get LCD status (membaca status LCD), lainnya merupakan instruksi penulisan. Jadi hampir setiap aplikasi yang menggunakan LCD, R/W selalu diset ke "0". Jalur data dapat terdiri 4 atau 8 jalur (tergantung *mode* yang dipilih pengguna), DB0, DB1, DB2, DB3, DB4, DB5, DB6 dan DB7. Mengirim data secara parallel baik 4-bit atau 8-bit merupakan 2 mode operasi primer. Untuk membuat sebuah aplikasi *interface* LCD, menentukan *mode* operasi merupakan hal yang paling penting.

Mode 8-bit sangat baik digunakan ketika kecepatan menjadi keutamaan dalam sebuah aplikasi dan setidaknya minimal tersedia 11 pin I/O (3 pin untuk kontrol, 8 pin untuk data). Sedangkan mode 4 bit minimal hanya membutuhkan 7-bit (3 pin untuk kontrol, 4 pin untuk data). Bit RS digunakan untuk memilih apakah data atau instruksi yang akan ditransfer antara mikrokontroller dan LCD. Jika bit ini diset (RS = 1), maka *byte* pada posisi kursor LCD saat itu dapat dibaca atau ditulis. Jika bit ini direset (RS=

0), merupakan instruksi yang dikirim ke LCD atau status eksekusi dari instruksi terakhir yang dibaca.

### **3.4.3. Pengendali / Kontroler LCD 16x2**

Dalam modul LCD (*Liquid Cristal Display*) terdapat microcontroller yang berfungsi sebagai pengendali tampilan karakter LCD (*Liquid Cristal Display*). Microntroller pada suatu LCD (*Liquid Cristal Display*) dilengkapi dengan memori dan register. Memori yang digunakan microcontroler internal LCD adalah :

- **DDRAM (***Display Data Random Access Memory***)** merupakan memori tempat karakter yang akan ditampilkan berada.
- **CGRAM (***Character Generator Random Access Memory***)** merupakan memori untuk menggambarkan pola sebuah karakter dimana bentuk dari karakter dapat diubah-ubah sesuai dengan keinginan.
- **CGROM (***Character Generator Read Only Memory***)** merupakan memori untuk menggambarkan pola sebuah karakter dimana pola tersebut merupakan karakter dasar yang sudah ditentukan secara permanen oleh pabrikan pembuat LCD (*Liquid Cristal Display*) tersebut sehingga pengguna tinggal mangambilnya sesuai alamat memorinya dan tidak dapat merubah karakter dasar yang ada dalam CGROM.

Register control yang terdapat dalam suatu LCD diantaranya adalah.

 **Register perintah** yaitu register yang berisi perintah-perintah dari mikrokontroler ke panel LCD (*Liquid Cristal Display*) pada saat proses penulisan data atau tempat status dari panel LCD (*Liquid Cristal Display*) dapat dibaca pada saat pembacaan data.

 **Register data** yaitu register untuk menuliskan atau membaca data dari atau ke DDRAM. Penulisan data pada register akan menempatkan data tersebut ke DDRAM sesuai dengan alamat yang telah diatur sebelumnya.

Pin, kaki atau jalur input dan kontrol dalam suatu LCD (*Liquid Cristal Display*) diantaranya adalah :

- **Pin data** adalah jalur untuk memberikan data karakter yang ingin ditampilkan menggunakan LCD (*Liquid Cristal Display*) dapat dihubungkan dengan bus data dari rangkaian lain seperti mikrokontroler dengan lebar data 8 bit.
- **Pin RS (***Register Select***)** berfungsi sebagai indikator atau yang menentukan jenis data yang masuk, apakah data atau perintah. Logika low menunjukan yang masuk adalah perintah, sedangkan logika high menunjukan data.
	- **Pin R/W (***Read Write***)** berfungsi sebagai instruksi pada modul jika low tulis data, sedangkan high baca data.
	- **Pin E (***Enable***)** digunakan untuk memegang data baik masuk atau keluar.
	- **Pin VLCD** berfungsi mengatur kecerahan tampilan (kontras) dimana pin ini dihubungkan dengan trimpot 5 Kohm, jika tidak digunakan dihubungkan ke ground, sedangkan tegangan catu daya ke LCD sebesar 5 Volt.

### **3.4.4. Fitur, Spesifikasi dan Analogi PORT LCD 16x2**

Adapun fitur yang disajikan dalam LCD ini adalah :

- a. Terdiri dari 16 karakter dan 2 baris.
- b. Mempunyai 192 karakter tersimpan.
- c. Terdapat karakter *generator* terprogram.
- d. Dapat dialamati dengan mode 4-bit dan 8-bit.
- e. Dilengkapi dengan *back light*.

### **Keterangan PORT LCD 16x2:**

- GND : catu daya 0Vdc
- VCC : catu daya positif
- Constrate : untuk kontras tulisan pada LCD
- RS atau *Register Select* :

High : untuk mengirim data

Low : untuk mengirim instruksi

R/W atau Read/Write

High : mengirim data

Low : mengirim instruksi

 E (enable) : untuk mengontrol ke LCD ketika bernilai LOW, LCD tidak dapat diakses

URABAYA

- $D0 D7 = Data Bus 0 7$
- Backlight + : disambungkan ke VCC untuk menyalakan lampu latar
- Backlight : disambungkan ke GND untuk menyalakan lampu latar

### **3.5. Modul I2C IC pcf8574**

Yang dimaksud dengan I2C LCD adalah modul LCD yang dikendalikan secara serial sinkron dengan protokol I2C/IIC (Inter Integration Circuit) atau TWI (Two Wire Interface). Normalnya, modul LCD dikendalikan secara paralel baik untuk jalur data maupun kontrolnya. Namun, jalur parallel akan memakan banyak pin di sisi kontroller (misal Arduino, Android, komputer, dll). Setidaknya akan membutuhkan 6 atau 7 pin untuk mengendalikan sebuah modul LCD. Dengan demikian untuk sebuah kontroller yang "sibuk" dan harus mengendalikan hanya I/O, menggunakan jalur parallel adalah solusi yang kurang tepat.

Sebagai contoh, sebuah Arduino Uno memiliki pin digital sebanyak 13 buah. Jika menggunakan separuhnya untuk mengendalikan LCD berarti hanya punya alternatif sekitar 6 atau 7 pin untuk mengendalikan perangkat yang lain, misalnya motor DC, sensor cahaya, keypad, dan I/O device lainnya. Sekarang tergantung pada sistem, cukup atau tidak jika harus menggunakan 6/7 pin khusus untuk bekerja dengan LCD saja. Jika tidak cukup, dengan mengubah jalur kendali LCD dari parallel ke serial (I2C) menggunakan modul I2C *converter*, sehingga hanya akan membutuhkan 2 jalur kabel saja (plus satu kabel ground) untuk menghubungi LCD.

Arduino sendiri sudah mendukung protokol I2C/IIC. Di papan Arduino Uno, port I2C terletak pada pin A4 untuk jalur SDA (Serial Data) dan pin A5 untuk jalur SCL (Serial Clock). Jangan lupa untuk menghubungkan jalur kabel *Ground* antara Arduino dengan perangkat I2C *client*. Untuk sisi *software*, Arduino sudah cukup membantu kita bekerja dengan protokol ini melalui *library* "Wire.h". berikutnya, library ini akan dimanfaatkan untuk mengkonversi jalur paralle LCD menjadi jalur serial I2C. Dapat secara manual melakukannya, tapi jika tidak ingin

repot, dapat dengan mudah melakukannya menggunakan library LiquidCrystal\_I2C.h (bersama dengan library LCD.h).

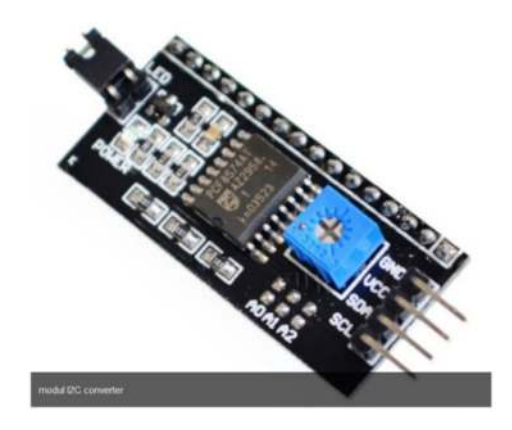

Gambar 3.5. Modul I2C ic pcf8574

Modul I2C converter ini menggunakan chip IC pcf8574 produk dari NXP sebagai kontrollernya. IC ini adalah sebuah 8 bit I/O for I2C bus yang pada dasarnya adalah sebuah shift register. Untuk alur komunikasinya datanya, ditunjukkan dengan pada gambar di bawah ini:

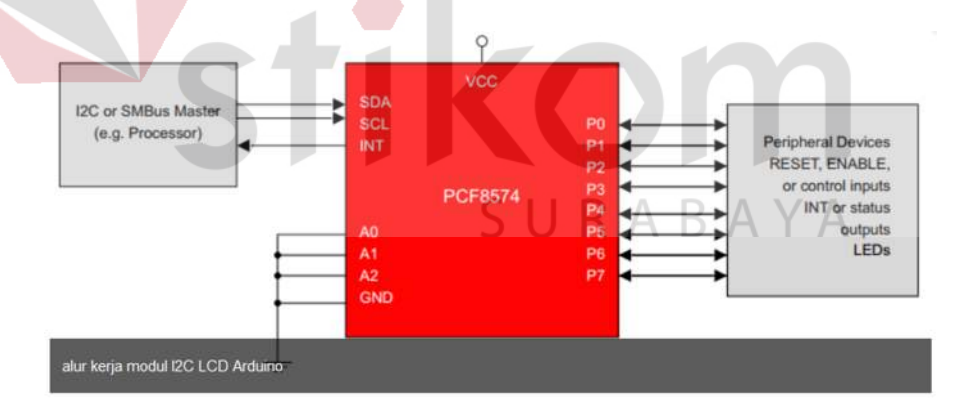

Gambar 3.6. Blok Diagram Modul I2C IC PCF8574 to LCD 16x2

Sedangkan wiring kabel antara Arduino Uno dengan modul konverter I2C dapat mengikuti gambar dibawah ini:

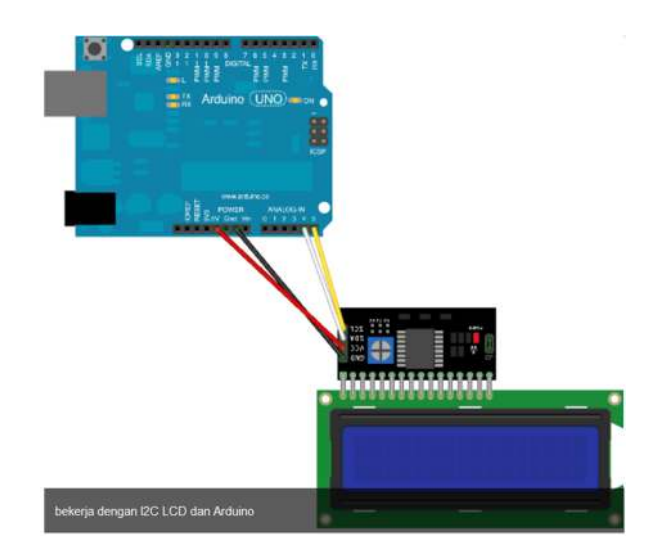

Gambar 3.7. Rangkaian Arduino Uno dengan I2C ic pcf8574

# **3.5.1. Karakter I2C ic pcf8574**

1. Serial Bus

Data dikirm serial secara per-bit.

2. Menggunakan dua penghantar koneksi dengan ground bersama

I2C terdiri dari dua penghantar:

- SCL (Serial Clock Line) untuk menghantarkan sinyal clock,
- SDA (Serial Data) untuk mentranmisikan data
- 3. Jumlah peserta Bus maksimal 127

Peserta dialamatkan melalui 7 bit alamat. Alamat ditetapkan kebanyakan secara hardware dan hanya sebagian kecip dapat dirubah.

RABAYA

4. Pengirim dan Penerima

Setiap transaksi data terjadi antara pengirim (Transmitter) dan penerima (Receiver). Pengirim dan penerima adalah peserta bus.

5. Master and Slave

Device yang mengendalikan operasi transfer disebut Master, sementara device yang di kendalikan oleh master disebut *Slave*.

### **3.5.2. Aturan Komunikasi I2C ic pcf8574**

- 1. I2C adalah protokol transfer data serial. *Device* atau komponen yang mengirim data disebut transmitter, sedangkan *device* yang menerimanya disebut *receiver*.
- 2. *Device* yang mengendalikan operasi transfer data disebut master, sedangkan device lainnya yang dikendalikan oleh master disebut slave.
- 3. Master *device* harus menghasilkan serial clock melalui pin SCL, mengendalikan akses ke BUS serial dan menghasilkan sinyal kendali START dan STOP.

# **3.5.3. Definisi-Definisi Kondisi Bus**

1. *Bus no busy*:

Pada saat ini Bus tidak sibuk, SCL dan SDA dua-duanya dalam keadaan

### HIGH.

2. Start data transfer:

Ditandai dengan perubahan kondisii SDA dari HIGH ke LOW ketika SCL HIGH

3. Stop data transfer:

# SURABAYA

**DAN INFORMATIKA** 

Ditandai dengan perubahan kondisi SDA dari LOW ke HIGH ketika SCL **HIGH** 

4. Data valid:

Data yang dikirim bit demi bit dianggap *valid* jika setelah START, kondisi SDA tidak berubah selama SCL HIGH, baik SDA HIGH maupun SDA LOW tergantung dari bit yang ingin ditansfer. Setiap siklus HIGH SCL baru menandakan pengiriman bit baru. *Duty cycle* untuk SCL tidak mesti 50%, tetapi frekuensi kemunculannya hanya ada 2 macam, yaitu mode standar 100KHz dan fast mode atau mode cepat 400KHz. Setalah SCL mengirimkan sinyal HIGH yang kedelapan, arah transfer SDA berubah, sinyal kesembilan pada SDA ini dianggap sebagai acknowledge dari receiver ke transmitter.

5. Acknowledge:

Setiap receiver wajib mengirimkan sinyal acknowledge atau sinyal balasan setiap selesai pengiriman 1-byte atau 8-bit data. Master harus memberikan ekstra clock pada SCL, yaitu clock kesembilan untuk memberikan kesempatan receiver mengirimkan sinyal acknowlwdge ke transmitter berupa keadaan LOW pad SDA selama SCL HIGH. Meskipun master berperan sebagai receiver, ia tetap sebagai penentu sinyal STOP. Pada nit-akhir penerimaan byte terakhir, master tidak mengirimkan sinyal acknowledge, SDA dibiarkan HIGH oleh receiver dalam hal ini master, kemudian master mgnubah SDA dari LOW menjadi HIGH yang berarti sinyal STOP.

# **3.5.4. Mode Pengoperasian Transfer Data**  $\mathbb{A}$  A  $\mathbb{B}$  A  $\mathbb{Y}$  A

Tergantung kondisi bit R/W, 2 jenis transfer dimungkinkan yaitu:

1. Data transfer from a Master Transmitter to a Slave Receiver.

Byte pertama yang dikirimkan oleh master adalah alamat slave, setelah itu master mengirimkan sejumlah byte data. Slave atau receiver mengirimkan sinyal acknowledge setiap kali menerima 1-*byte* data. Pada tiap byte, bit pertama yang dikirim adalah MSB.

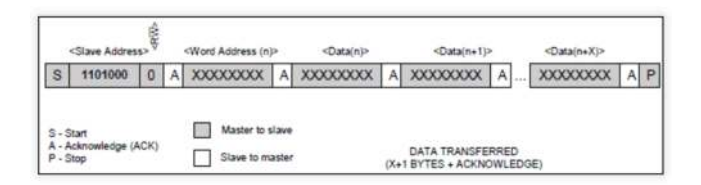

Gambar 3.8. Transfer dari Master ke Slave

### 2. *Data transfer from a Slave Transmitter to a Master Receiver*

Meskipun master berperan sebagai *receiver*, *byte* pertama dikirimkan oleh master berupa alamat slave. Setelah itu slave mengirimkan bit *acknowledge*, dilanjutkan dengan pengiriman sejumlah *byte* dari slave ke master. Master mengirimkan bit *acknowledge* untuk setiap byte yang diterimanya, kecuali byte terakhir. Pada akhir byte, master mengirimkan sinyal 'not acknowledge', setelah itu master mengirimkan sinyal STOP.

DATA TRANSFERRED<br>(X+1 BYTES + ACKNOWLEDGE); NOTE: LAST DATA BYTE IS<br>FOLLOWED BY A NOT ACKNOWLEDGE (A) SIGNAL) 圖

SURABAYA

Gambar 3.9. Transfer dari Slave ke Master

### **3.6. ThingSpeak**

### **3.6.1. Definisi**

"ThingSpeak adalah *platform open source Internet of Things (IOT) aplikasi* dan *API* untuk menyimpan dan mengambil data dari hal menggunakan protokol HTTP melalui Internet atau melalui Local Area Network. ThingSpeak memungkinkan pembuatan aplikasi sensor logging, aplikasi lokasi pelacakan, dan jaringan sosial hal dengan update status ". ThingSpeak awalnya diluncurkan oleh ioBridge pada tahun 2010 sebagai layanan untuk mendukung aplikasi IoT. ThingSpeak telah terintegrasi dukungan dari numerik komputasi perangkat lunak MATLAB dari MathWorks. Memungkinkan ThingSpeak pengguna untuk menganalisis dan memvisualisasikan data yang diunggah menggunakan Matlab tanpa memerlukan pembelian lisensi Matlab dari MathWorks.

ThingSpeak memiliki hubungan dekat dengan MathWorks, Inc. Bahkan, semua dokumentasi ThingSpeak dimasukkan ke situs dokumentasi Matlab yang MathWorks 'dan bahkan memungkinkan terdaftar MathWorks akun pengguna login sebagai valid di situs ThingSpeak. Persyaratan layanan dan kebijakan privasi dari ThingSpeak.com adalah antara pengguna setuju dan MathWorks, Inc

# **3.6.2. Fitur Thingspeak**

- 1. MATLAB Analyze dan viasualisasi
- 2. Thingspeak App. Thingspeak App berfungsi untuk menyertakan code tambahan sesuai kebutuhan IoT yang ingin dikembangkan seperti menambahkan sebuah fungsi atau prosedur kedalam mikrokontroler yang SURABAYA terhubung.
- 3. Chart & Channel API yang interaktif untuk menampilkan hasil analisis data.

### **BAB IV**

# **DISKRIPSI KERJA PRAKTIK**

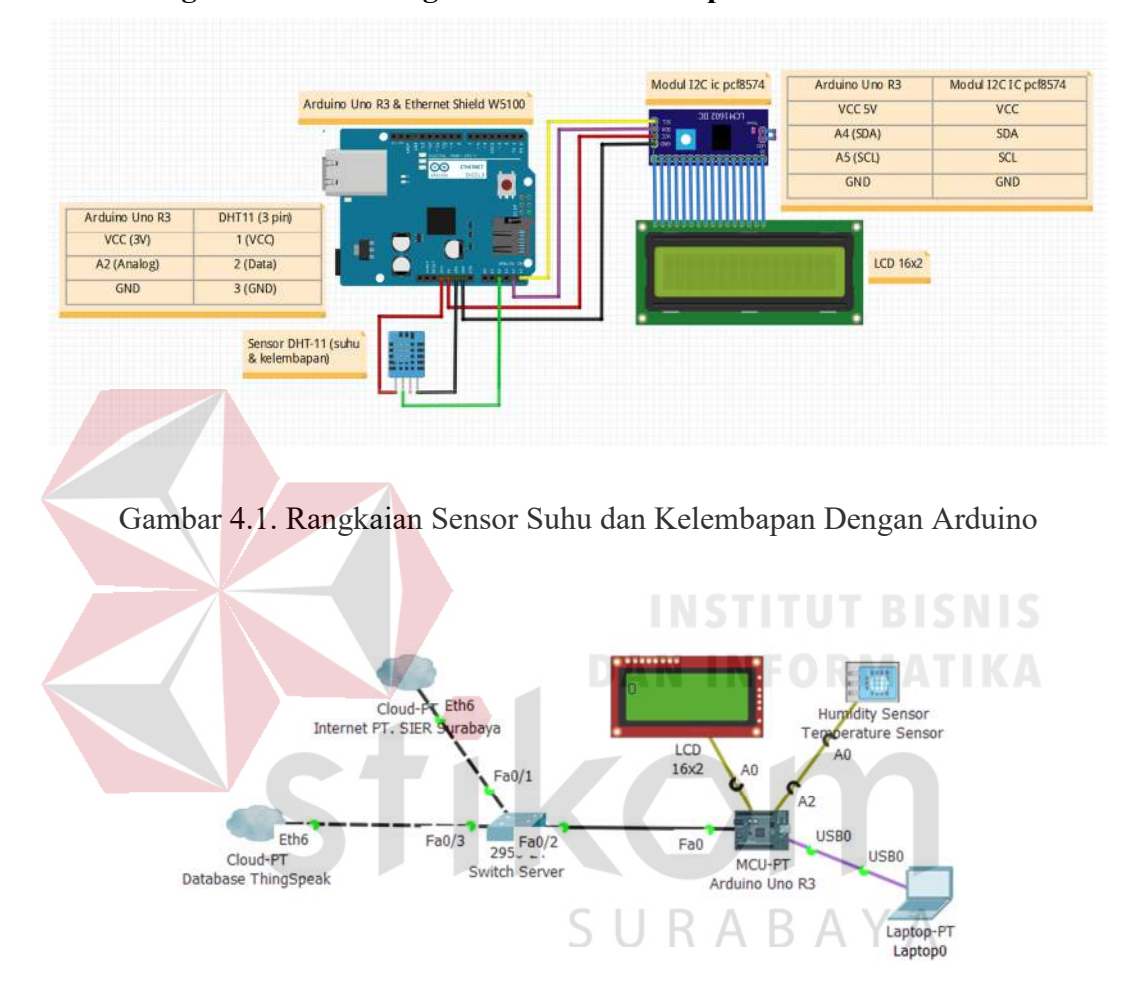

# **4.1. Rangkaian Monitoring Suhu dan Kelembapan**

Gambar 4.2. Topologi Alat Monitoring dengan Server Internet PT.SIER

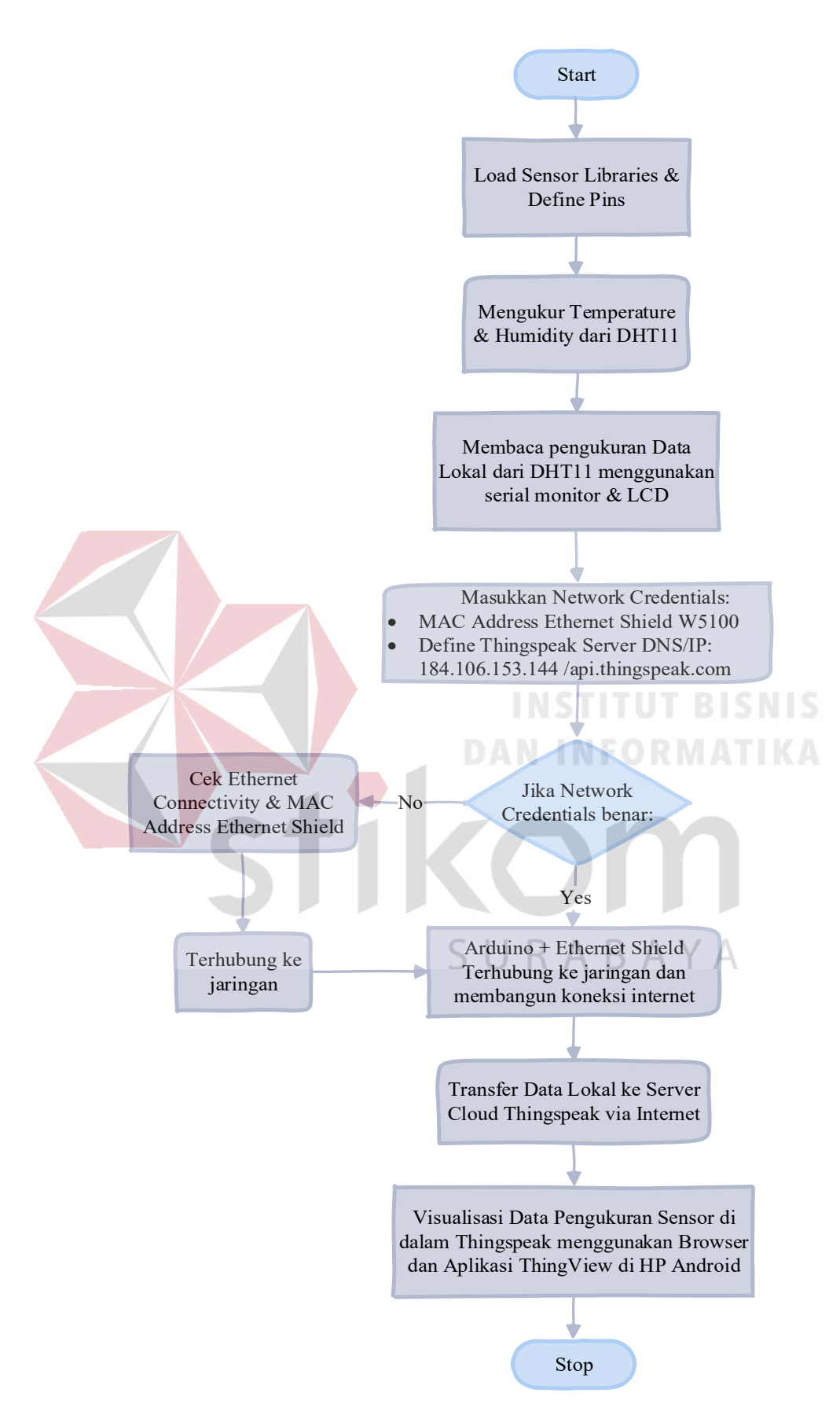

Gambar 4.3. Flowchart Thingspeak Monitoring Sensor DHT-11 untuk *IoT*

### **4.1.1. Konfigurasi Arduino Dengan Sensor DHT-11**

Terlihat pada Gambar 4.1. di atas adalah gambaran dari rangkaian sensor suhu dan kelembapan yang akan diterapkan dalam ruangan server PT. SIER Surabaya. Dari gambar diatas sensor DHT-11 dapat mengukur dua parameter lingkungan sekaligus yakni suhu dan kelembapan (*humidity*). Dalam sensor ini terdapat sebuah *thermistor* tipe *NTC* (*Negative Temperature Coefficient*) untuk mengukur suhu, sebuah sensor kelembapan tipe *resisitif* dan sebuah mikrokontroller 8-bit yang mengolah kedua sensor tersebut dan mengirim hasilnya ke pin output dengan format *single-wire bi-directional* (kabel tunggal dua arah). Jadi walaupun kelihatannya kecil, DHT-11 ternyata melakukan fungsi yang cukup kompleks. Hanya diambil outputnya kemudian dimasukkan ke dalam sistem yang hendak dibuat.

Di pasaran terdapat dua macam tipe DHT-11 yang umumnya sudah berupa modul yakni DHT-11 dengan 3 pin atau 4 pin. Intinya sama saja karena DHT-11 yang 4 pin, 1 (satu) pin tidak digunakan. Dengan memperhatikan spesifikasi dan karakteristik elektrikal yang dimiliki oleh sensor DHT-11 yang sudah tertera dalam Bab 3 maka untuk identifikasi pin, hadapkan sensor menghadap ke depan, pin yang paling kiri adalah pin 1. Biasanya di modul DHT-11 sudah ada tulisan angka (1,2,3,4) atau fungsinya (Vcc, Data, Gnd). Langkah berikutnya adalah mencoba dengan Arduino Uno R3, caranya cukup sederhana. Pertama-tama susunlah Arduino dan sensor DHT-11 dengan memfokuskan pin milik sensor DHT-11 seperti gambar dibawah ini:

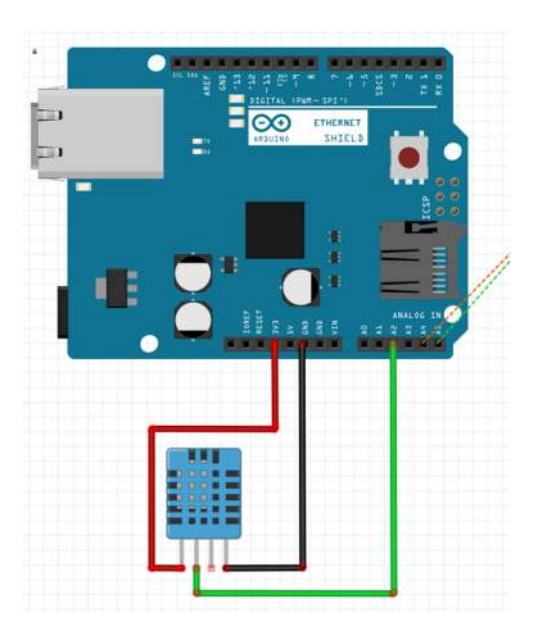

Gambar 4.4. Rangkaian Arduino Uno Dengan Sensor DHT-11

Dari keterangan gambar di atas sensor DHT-11 pin 1 (VCC) masuk ke dalam pin 3V Arduino, pin 2 (Data) DHT-11 masuk ke dalam pin A2 Arduino, pin 3 (GND) DHT-11 masuk ke dalam pin GND Arduino.

| <b>Arduino Uno R3</b> | <b>DHT11</b> (3 pin) |
|-----------------------|----------------------|
| VCC (3V)              | $1$ (VCC)            |
| $A2$ (Analog)         | $2$ (Data)           |
| GND                   | $3$ (GND)            |

Tabel 4.1. Konfigurasi pin DHT-11 dengan Arduino Uno

Berikutnya untuk memudahkan pembacaan hasil pengukuran suhu dan kelembapan, maka menggunakan *library* yang sudah jadi, yakni *library* 'dht.h'. dengan library tersebut dapat dengan mudah mengolah data yang dikirim dari pin 'Serial DATA' sensor DHT-11. Kunci dari kemudahan menangani suatu sensor dengan Arduino terletak pada banyaknya *library* yang banyak tersedia di internet secara gratis.

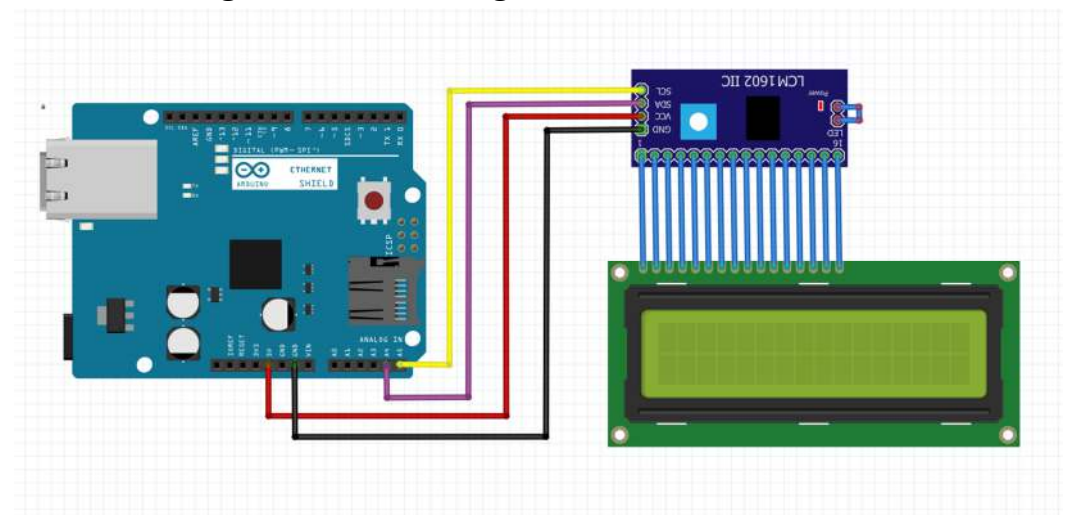

**4.1.2. Konfigurasi Arduino Dengan I2C dan LCD 16x2** 

Gambar 4.5. Rangkaian Arduino Uno dengan I2C dan LCD 16x2

Dari gambar di atas modul I2C di masukkan ke dalam lubang / pin LCD 16x2 dengan ketentuan seperti gambar. Arduino sudah mendukung protokol I2C/IIC yang terletak di pin A4 untuk jalur SDA *(Serial Data)* dan pin 5 untuk jalur SCL (Serial Clock). Hubungkan pin SCL I2C ke pin 5 untuk SCL di Arduino, hubungkan pin SDA I2C ke pin 4 untuk SDA di Arduino, hubungkan VCC I2C ke pin VCC 5V Arduino, dan hubungkan GND I2C ke pin GND Arduino, lebih jelasnya seperti tabel dibawah ini:

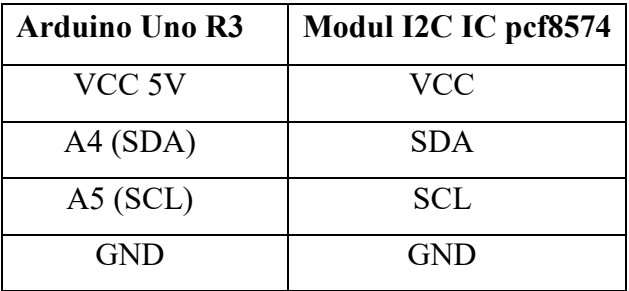

Tabel 4.2. Konfigurasi pin modul I2C dengan Arduino

Untuk sisi *software*, Arduino sudah cukup membantu dengan protokol ini melalui library 'Wire.h'. Berikutnya library ini akan dimanfaatkan untuk mengkonversi jalur parallel LCD menjadi jalur serial I2C. Cara tersebut dapat dilakukan dengan manual, tetapi jika tidak ingin terlalu lama / ribet maka dapat menggunakan library LiquidCrystal\_I2C.h (bersama dengan library LCD.h).

### **4.1.3. Pembuatan Channel / IoT Server Thingspeak**

Untuk sistem IoT server menggunakan Thingspeak, yang harus disiapkan agar dapat menerima data dari Arduino. Berikut langkah-langkahnya:

a) Buka https://thingspeak.com/ dan mendaftarkan account

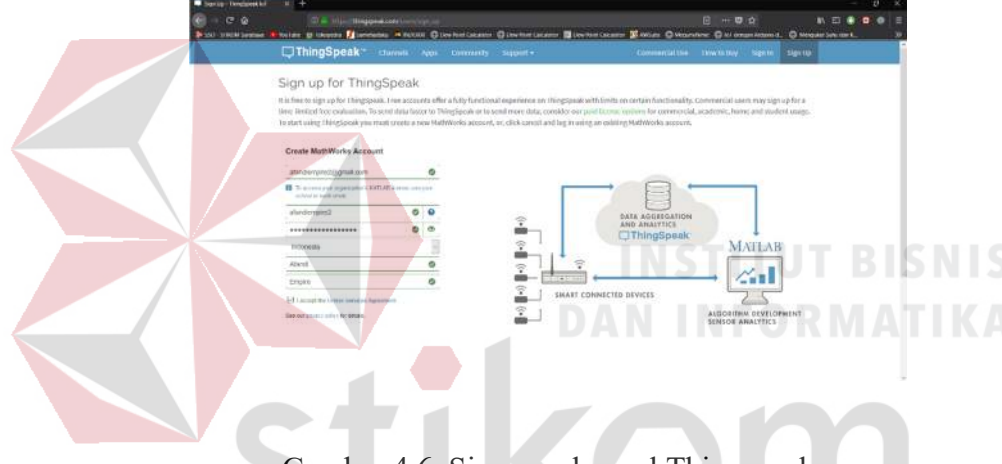

Gambar 4.6. Sign-up channel Thingspeak

b) Membuat *Channel Data*

Isikan *Field* yang diperlukan (satu *channel* maksimal 8 field), minimal yang harus diisikan adalah nama channel ('Name') dan *'field1'* (centang option *'Make Public'*) jika ingin *channel* dapat dilihat oleh orang lain. Field ini nantinya yang akan berisi data sensor yang dikirimkan dari Arduino.

 $\Delta$ 

R

YΔ

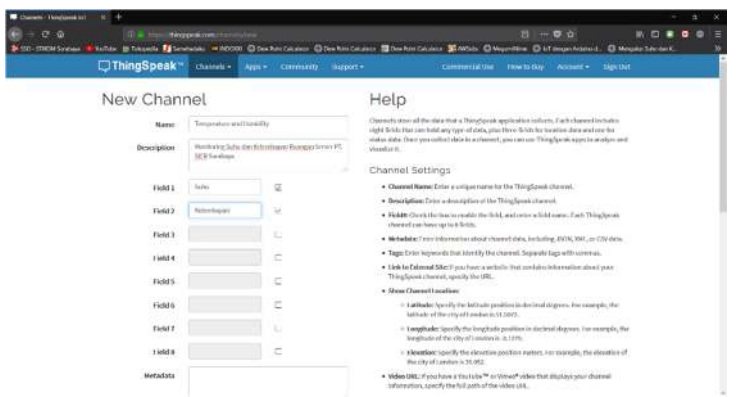

Gambar 4.7. Create New Channel Thingspeak

Ketika *channel* sudah terbentuk, selanjutnya menyalin API Keys untuk dimasukkan ke dalam codding Arduino. Temperature and Humidity Author Write API Key Help Read API Keys .<br>Mole  $\triangle$ 

c) Menyalin API ke Sketch Arduino

Gambar 4.8. Write and Read API Keys Thingspeak

- Write API Key digunakan untuk mengirim data dari Arduino ke Thingspeak.
- Read API Key digunakan untuk membaca data dari Thingspeak ke Arduino atau media lainnya.

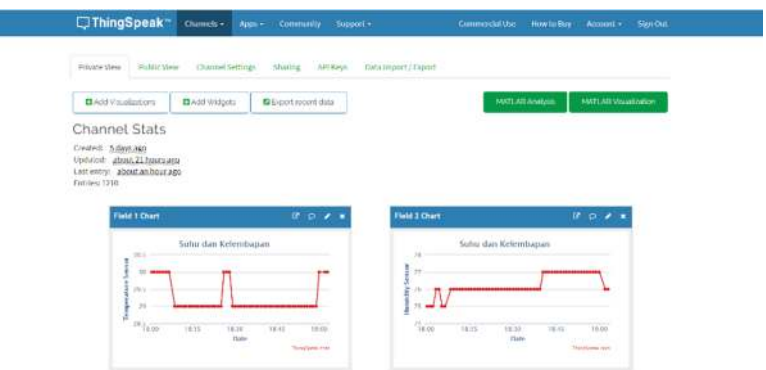

Gambar 4.9. Report Real Time Suhu dan Kelembapan

d) Menyiapkan IoT Subscriber User (Smartphone Android)

Menginstal aplikasi 'ThingsView' dari Google Play Store

Buka browser di komputer dan ketikkan alamat atau situs URL https://play.google.com/store/apps/details?id=com.cinetica\_tech.thing view atau search melalui Play Store dan instal aplikasi tersebut di **DAN INFORMATIKA** smartphone.

 Mengisi 'Channel ID' Thingspeak agar dapat di monitoring melalui *smartphone* Android. Untuk pertama kali klik *Add channel* dan isikan *Channel ID* yang sudah dibuat.<br>
SURABAYA

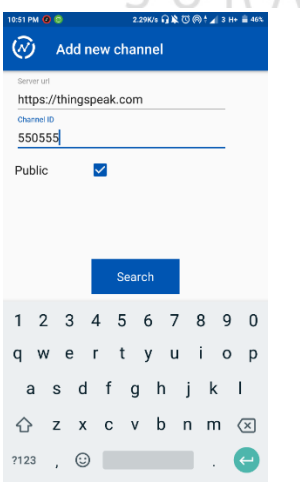

Gambar 4.10. *Add channel* Thingspeak dan *Search Channel ID*

 Menampilkan grafik dengan memilih channel yang sudah dibuat pada website Thingspeak.

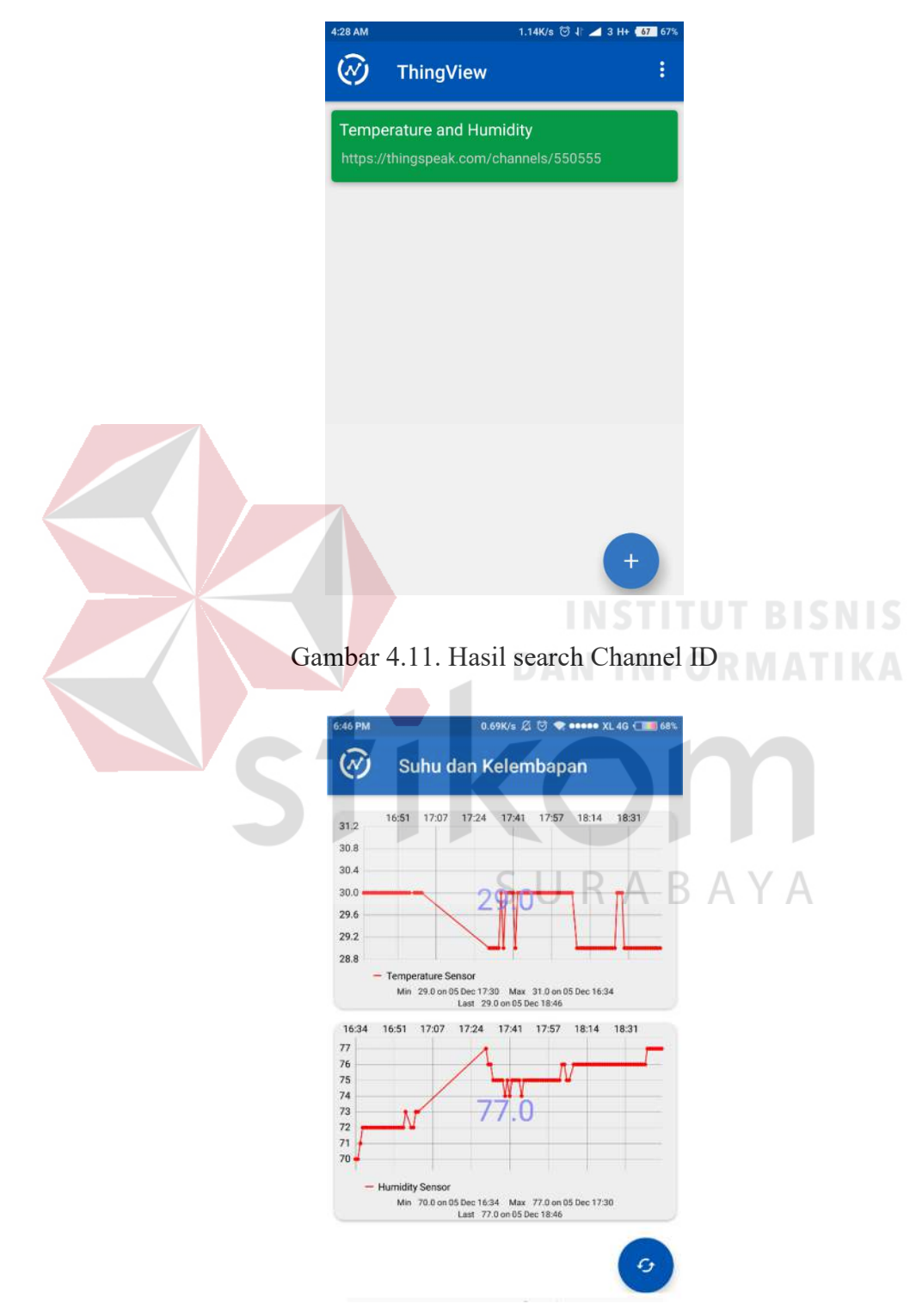

Gambar 4.12. Tampilan Thingspeak di Android

Pada gambar di atas terdapat informasi mengenai data sensor suhu dan data kelembapan yang ditandai dengan garis merah. Terdapat informasi tentang nilai minimal dan maksimal dari sensor suhu atau kelembapan disertai pukul dan tanggal ketika nilai minimal dan maksimal tersebut terjadi.

Terdapat pula informasi data terakhir yang masuk ke Thingspeak guna mengetahui apakah alat monitoring dapat mengirimkan data ke Thingspeak atau gagal mengirimkan karena berbagai hal seperti traffic yang padat atau tidak mendapatkan alamat IP dari server.

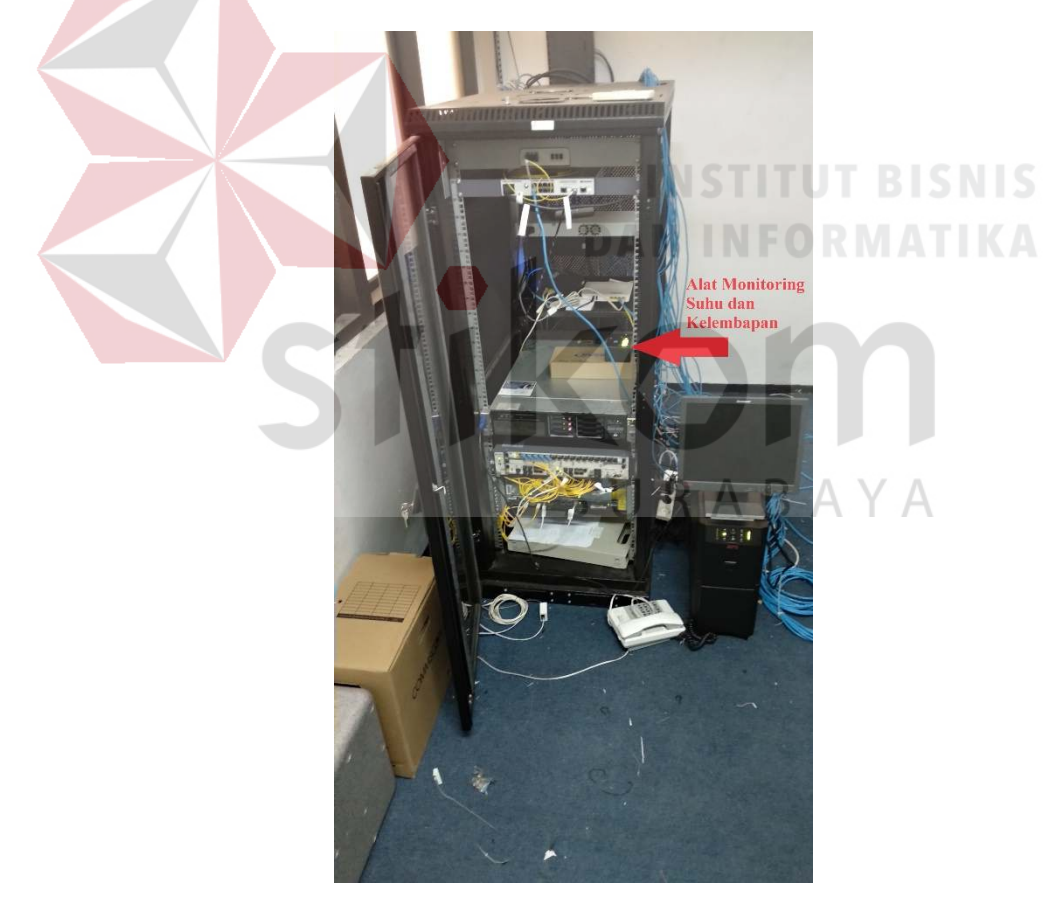

**4.1.4. Peletakan Alat Sensor di Ruang Server PT.SIER Surabaya** 

Gambar 4.13. Server PT.SIER Surabaya

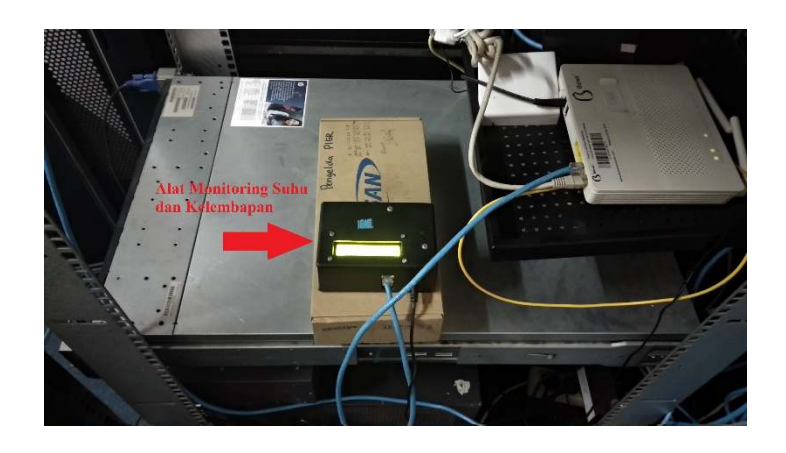

Gambar 4.14. Alat Sensor Suhu dan Kelembapan di Rak Server

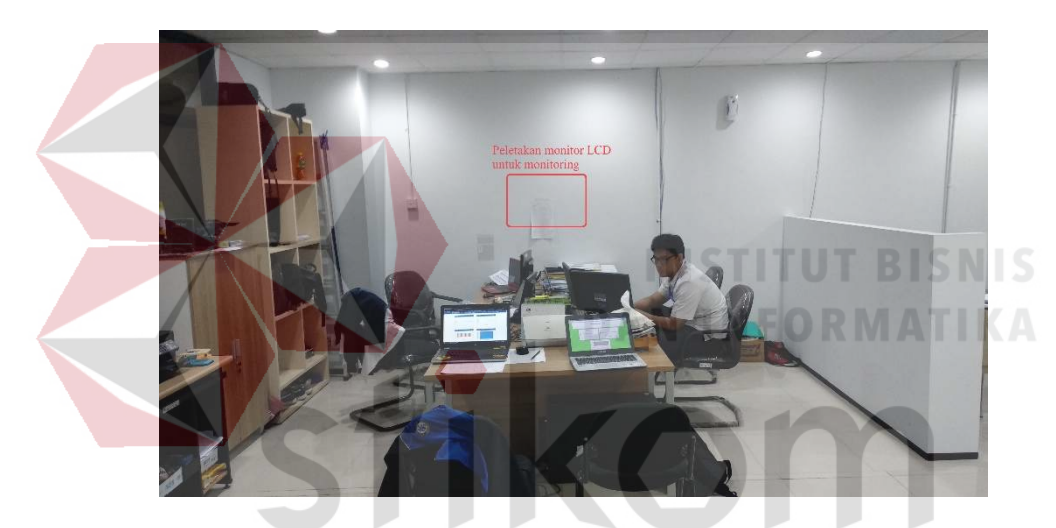

### **4.1.5. Peletakan Monitor (LCD) di Ruang IT PT.SIER Surabaya**

Gambar 4.15. Rencana peletakan monitor LCD untuk monitoring КАВА  $\overline{A}$ 

### **4.2. Hasil Pengujian**

Setelah dilakukan beberapa trial and error monitoring suhu dan kelembapan diintegrasikan dengan Thingspeak menggunakan Arduino Uno di ruang server PT.SIER Surabaya. Pada kerja praktik ini dilakukan beberapa pengujian antara lain:

A. Setelah melakukan peletakan alat monitoring di tempat yang sudah ditentukan yakni di dalam rak server maka dapat dipantau melalui LCD 16x2 yang

tersambung ke Arduino Uno didapatkan hasil suhu dan kelembapan seperti gambar di bawah ini:

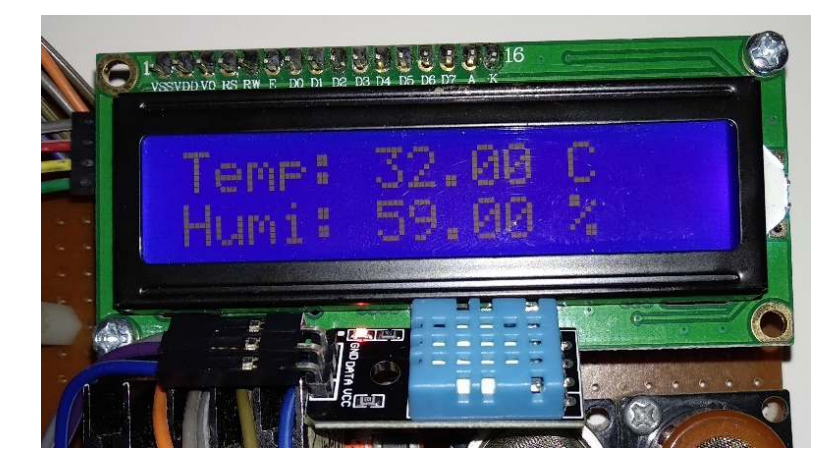

Gambar 4.16. Hasil suhu dan kelembapan di LCD 16x2

B. Hasil pengujian melalui serial out Arduino didapatkan hasil suhu dan

kelembapan seperti gambar dibawah ini:

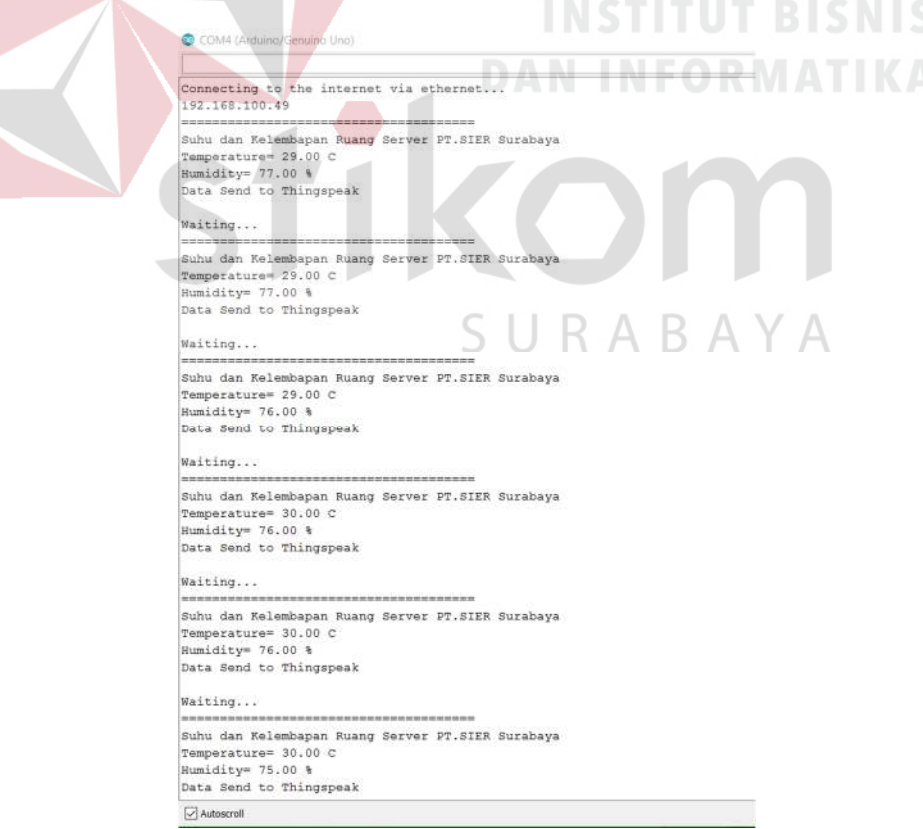

Gambar 4.17. Hasil Serial out di Arduino

C. Alat monitoring mendapatkan alamat IP secara DHCP dari *Switch server* yang tersambung oleh kabel UTP dan masuk ke *ethernet card Ethernet Shield* W5100, hasil pengujian melalui *web hosting Thingspeak* didapatkan hasil suhu dan kelembapan seperti gambar dibawah ini:

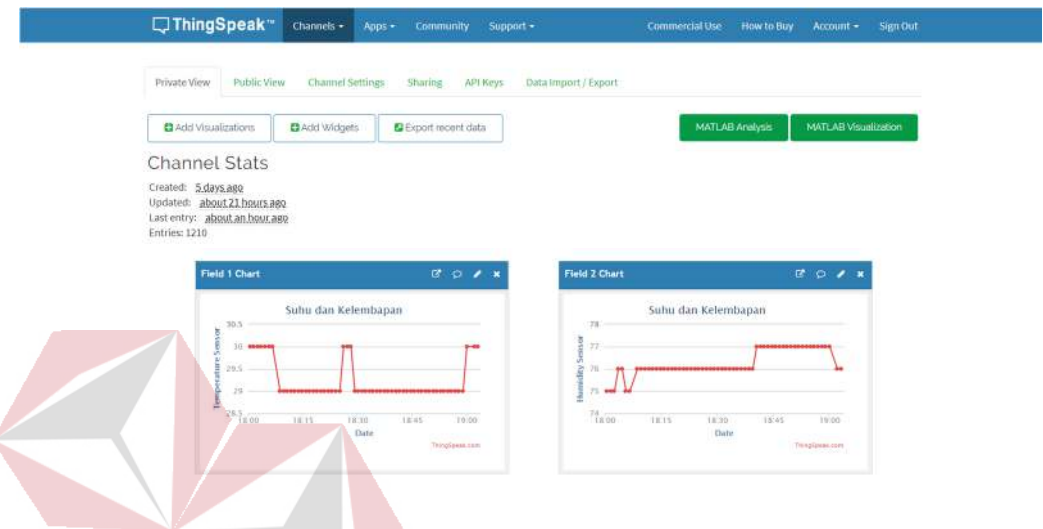

Gambar 4.18. Hasil data grafik yang ditampilkan di Thingspeak

D. Untuk monitoring melalui *smartphone* dapat membuka aplikasi *ThingView* yang sudah diinstall sebelumnya. Kemudian masuk ke *channel* yang sudah dibuat dan hasil pengujian melalui smartphone didapatkan hasil suhu dan Б A  $\overline{A}$ kelembapan seperti gambar dibawah ini:

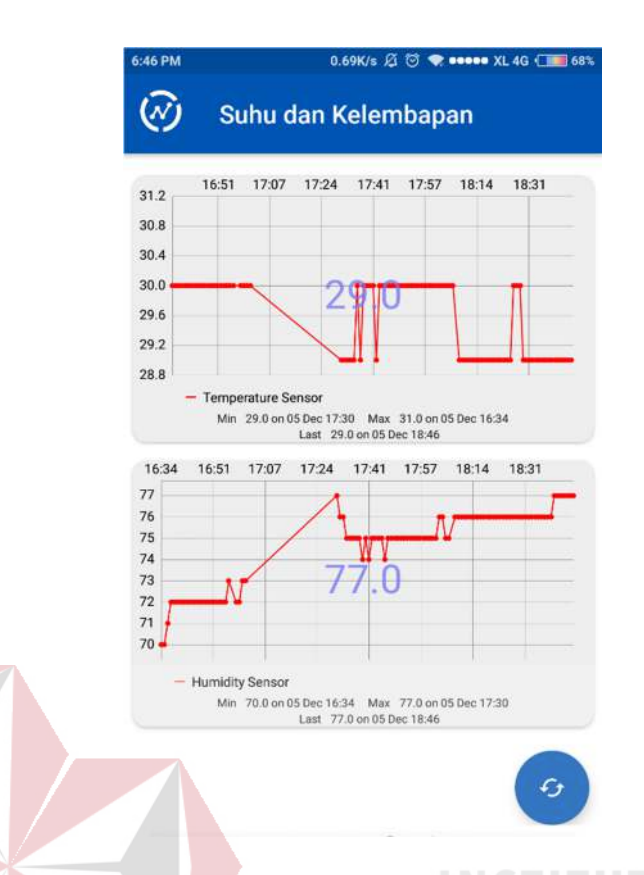

Gambar 4.19. Hasil data grafik yang ditampilkan di Smartphone **DAN INFORMATIKA** 

E. Hasil pengujian melalui *Export* (*download*) file dari database ThingSpeak selama 5 hari yakni hari senin sampai hari jumat tanggal 5 sampai 9 november 2018 dimulai rata-rata pukul 15:00 sampai 18:00 WIB, dari database ThingSpeak hanya dapat *export* file 100 data terakhir dan didapatkan hasil suhu dan kelembapan yang terlampir dalam lampiran.

### **BAB V**

### **PENUTUP**

### **5.1. KESIMPULAN**

Adapun Kesimpulan dari proses pembuatan laporan kerja praktik di PT. SIER Surabaya adalah :

- 1. Dari data atau hasil pengujian diatas, Modus atau (nilai yang sering muncul), untuk rata-rata nilai suhu dan kelembapan pada ruang server PT. SIER Surabaya dimulai pada tanggal 5 sampai 9 november 2018 pukul 15:00 - 18:00 WIB dihasilkan suhu 31°C berarti bersuhu panas dan untuk kelembapan 74%RH berarti berkelembapan tinggi.
- 2. Tampilan data suhu dan kelembapan ruang pada LCD atau *Serial Out* sesuai dengan visualisasi suhu dan kelembapan yang ditampilkan pada halaman *website Thingspeak.*

### **5.2. SARAN**

Adapun Saran dari proses pembuatan laporan kerja praktik di PT.SIER  $\leq$ RABAYA Surabaya adalah :

- 1. Penggunaan sensor suhu yang lebih responsif terhadap sekitar.
- 2. Sistem ini dapat dikembangkan lebih lanjut dengan menambahkan penyimpanan Micro SD untuk tempat laporan atau report.

### **DAFTAR PUSTAKA**

- Ajie, S. (2016, Juni 27). *BEKERJA DENGAN I2C LCD DAN ARDUINO*. Diambil kembali dari http://saptaji.com: http://saptaji.com/2016/06/27/bekerjadengan-i2c-lcd-dan-arduino/
- Ajie, S. (2016, Agustus 10). *MENGUKUR SUHU DAN KELEMBAPAN UDARA DENGAN SENSOR DHT11 DAN ARDUINO*. Diambil kembali dari http://saptaji.com: http://saptaji.com/2016/08/10/mengukur-suhu-dankelembaban-udara-dengan-sensor-dht11-dan-arduino/

Anung, M. (2012, Desember). *PENGETAHUAN DASAR KOMUNIKASI I2C*. Diambil kembali dari http://mazanung.blogspot.com: http://mazanung.blogspot.com/2012/12/pengetahuan-dasar-komunikasii2c.html

Bababa, g. (2017, Maret 22). *sensor suhu dan kelembabpan DHT 11*. Diambil kembali dari dari blitarjay.blogspot.com: https://blitarjay.blogspot.com/2017/03/sensor-suhu-dan-kelembabpan-dht-11.html SURABAYA

Faudin, A. (2017, September 16). *Cara mengakses modul display LCD 16×2*. Diambil kembali dari www.nyebarilmu.com: https://www.nyebarilmu.com/cara-mengakses-modul-display-lcd-16x2/

Immersa. (2018, Februari 8). *PENGERTIAN ETHERNET SHIELD DAN CARA KERJANYA*. Diambil kembali dari www.immersa-lab.com: http://www.immersa-lab.com/pengertian-ethernet-shield-dan-carakerjanya.htm

- Purnama, A. (2012, Juni 10). *LCD (Liquid Cristal Display)*. Diambil kembali dari http://elektronika-dasar.web.id: http://elektronika-dasar.web.id/lcd-liquidcristal-display/
- Sholihul Aulia, M. M. (2017, Maret). *Mengenal Platform IoT*. Diambil kembali dari http://sh4retech.blogspot.com:

http://sh4retech.blogspot.com/2017/03/mengenal-platform-iot.html

- SIER. (2018). *Struktur Organisasi*. Diambil kembali dari www.sier-pier.co.id: http://www.sier-pier.co.id/About/OrganizationStructure
- SIER. (2018). *Tentang SIER*. Diambil kembali dari http://www.sier-pier.co.id: http://www.sier-pier.co.id/About
- SIER. (2018). *VISI & MISI*. Diambil kembali dari www.sier-pier.co.id: http://www.sier-pier.co.id/About/VisionMision
- Wikipedia. (2018, Mei 19). *Arduino*. Diambil kembali dari id.wikipedia.org: https://id.wikipedia.org/wiki/Arduino

SURABAYA